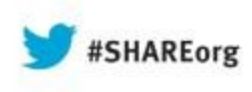

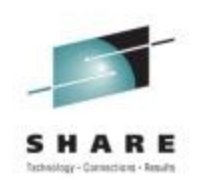

# **CANZLOG: Consolidated Logging for the New and Experienced User**

Larry Green IBM

August 15, 2013 Session 13546

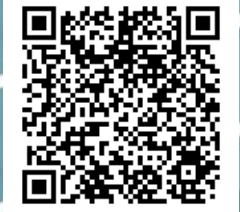

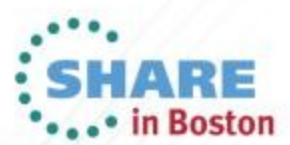

Copyright (c) 2013 by SHARE Inc. (c) 3 Seept where otherwise noted, this work is licensed under

# **Tivoli® System z® Sessions at SHARE**

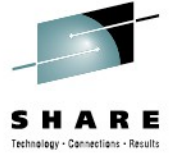

#### **Monday**  11:00  $14073$ : What's New with System z Monitoring with OMEGAMON<sup>®</sup> Room 204<br>4:30 14121: OMEGAMON XE for Storage 14121: OMEGAMON XE for Storage **Tuesday** 9:30  $\sim$  13903: OMEGAMON V5 Enhanced 3270 Hands-on Lab Room 202 Room 202<br>4:30 14163: OMEGAMON for Storage 14163: OMEGAMON for Storage Wednesday<br>8:00 1 13295: What's New(er) for z/OS Network Performance Monitoring with<br>OMEGAMON **OMEGAMON Room** 204 11:00 14076: Improving Application Availability with IBM System Automation Room 206 11:00 14089: What's New in 2013 to the Tivoli z/OS Storage Management Portfolio? Room 304 12:15 14116: OMEGAMON Parmgen Hands-on Lab  $\sim$  700 14116: OMEGAMON Parmgen Hands-on Lab  $\sim$  8:00  $\sim$  14080: Shrink Your Batch Window with New Process Optimization and Enhanced 14080: Shrink Your Batch Window with New Process Optimization and Enhanced<br>Workload Automation Workload Automation **Thursday** 11:00 <sup>1</sup> 13547: z/OS Communication Server and NetView for z/OS DVIPA Management Room 204<br>12:15 13546: CANZLOG – Consolidated Logging for the New and Experienced User Room 307 12:15 13546: CANZLOG – Consolidated Logging for the New and Experienced User Room 307 1:30 14077: Improve Service Levels with Enhanced Data Analysis in the Room 200 3:00 13545: Help! I've Inherited the Network – and They Expect Me to Manage It! Room 200 **Friday** 8:00 14056: Become an OMEGAMON Power User Room 302 9:30 13824: Expert Stored Procedure Monitoring, Analysis and Tuning on z/OS Room 305

11:00 14082: Enhance Capacity Analytics with Tivoli Decision Support for z/OS Room 204

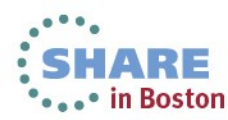

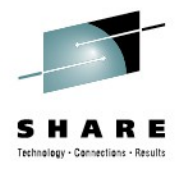

# **Browsing Logs Prior to NetView V6.1**

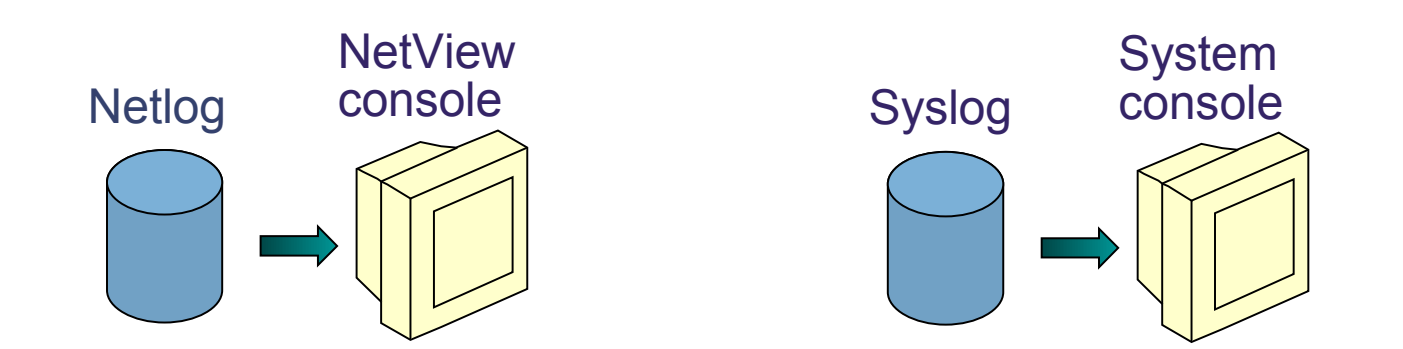

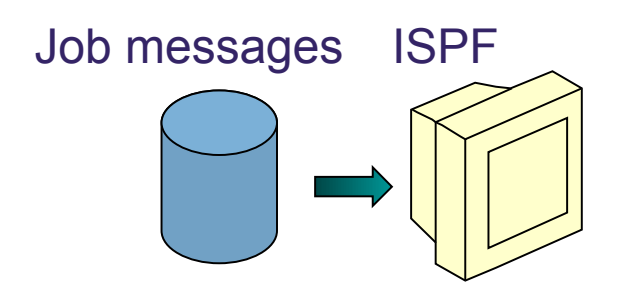

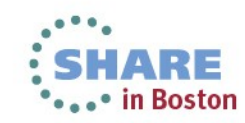

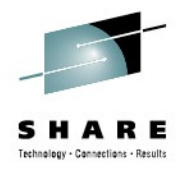

# **Log Browse with NetView V6.1**

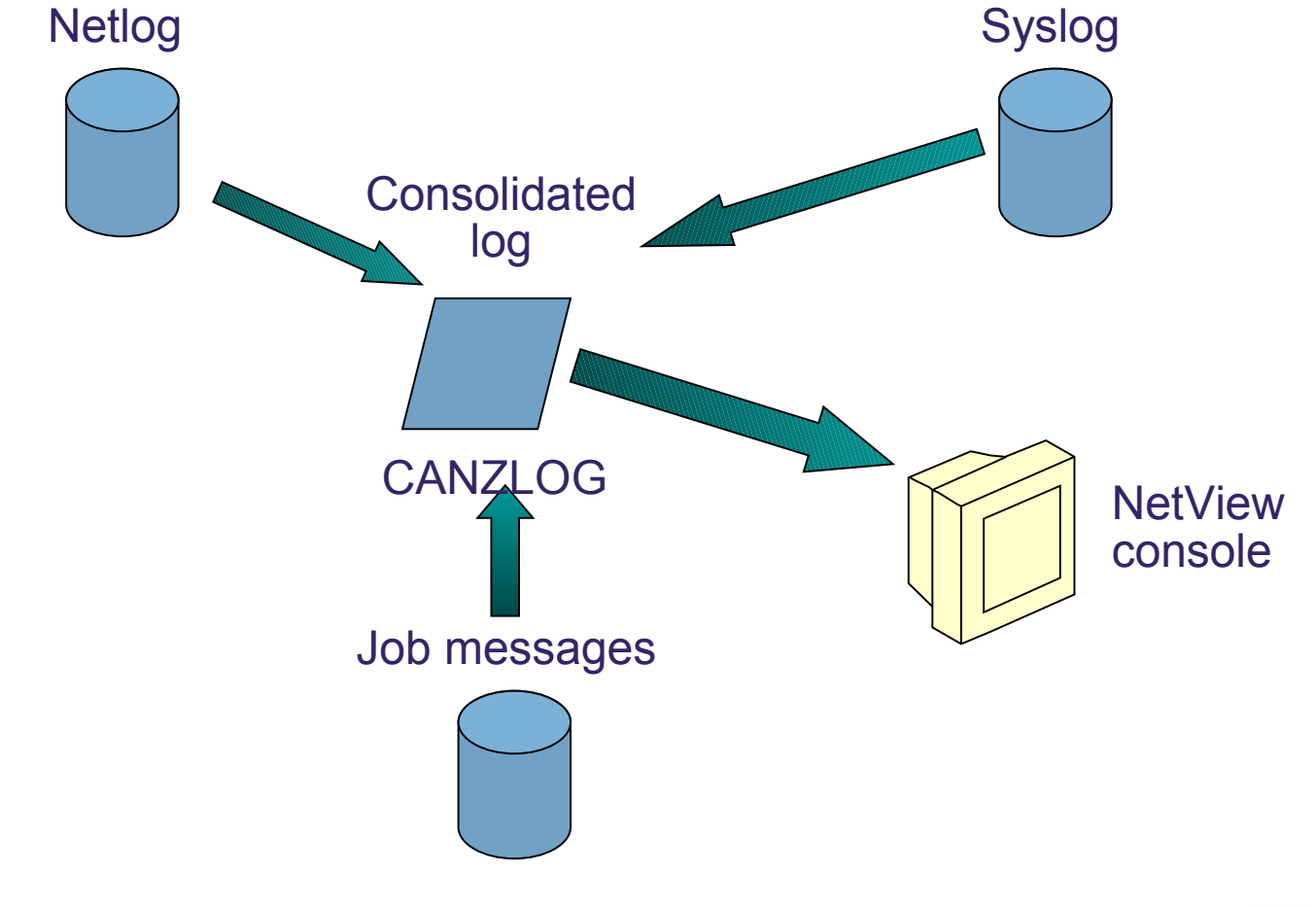

CANZLOG = **C**onsolidated **A**udit, **N**etView and **z**/OS **LOG**

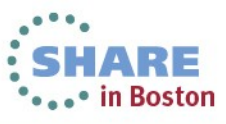

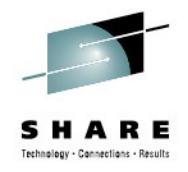

# **Highlights**

- Existing netlog and all UIs are preserved unchanged
- New dataspace to capture messages
	- Includes the usual NetView messages
	- Provides basis for browsing
	- All messages are available to automation
- Browse consolidated log
	- Filter by any message attribute or combination: msgID, jobname, route code, etc.
	- Define your own message attributes
	- Define and save sets of filter criteria, per operator or installation-wide
- Seamless archiving
- Share with IBM Service

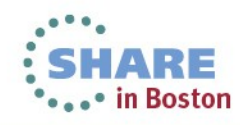

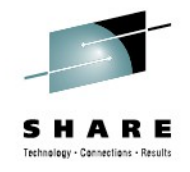

# **Canzlog components to be aware of**

- During IPL, 2GB data space created
	- But APAR OA38553 for TINYDS: limits data space to 500 MB
- One NetView instance per LPAR writes archives
- 3270 interface from BROWSE command
- REXX / Pipe API available

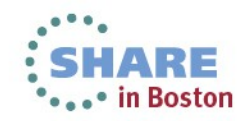

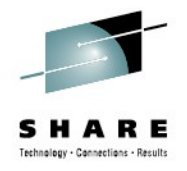

# **Browsing the log: BROWSE command**

- 1. Command: **BROWSE CANZLOG**
	- no filtering occurs except for those filters specified with the **BROWSE** command.

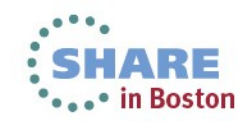

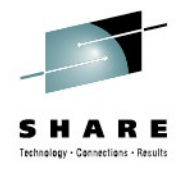

# **Browsing the log: BROWSE command**

2. Command: **BROWSE LOG** (PF5)

- "**LOG**" means "use DEFAULTS/OVERRIDE settings"
- **DEFAULTS** command selects standard view of the log

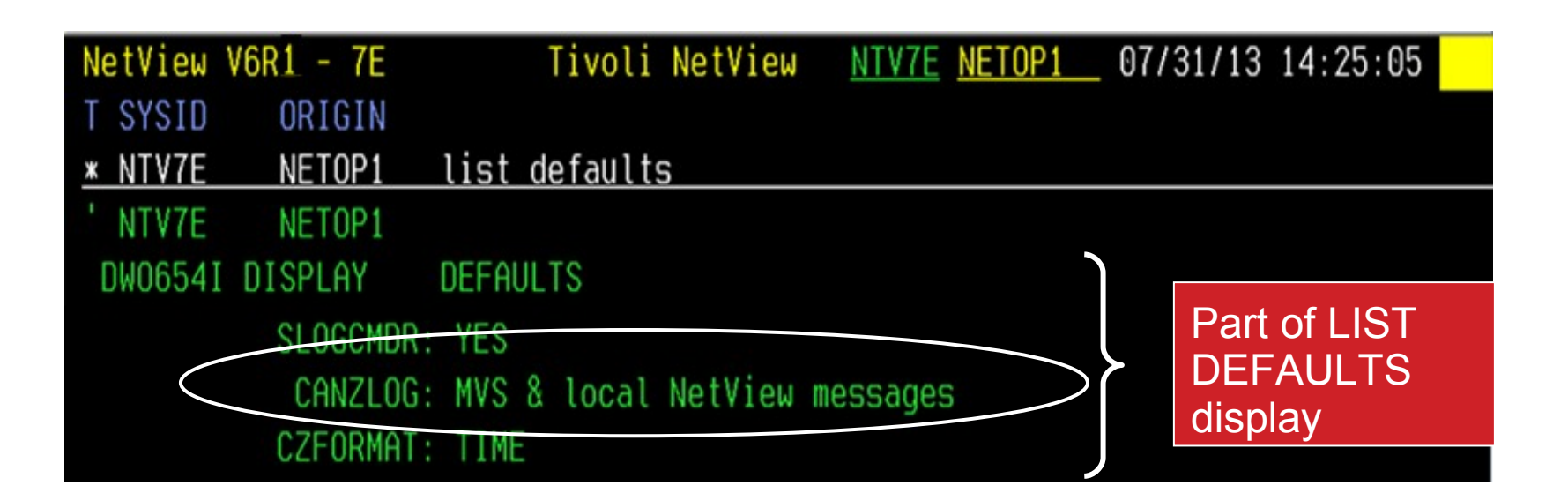

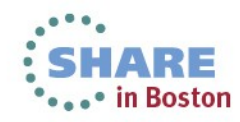

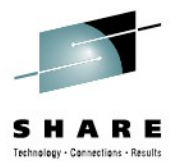

#### **Browsing the log: BROWSE LOG command**

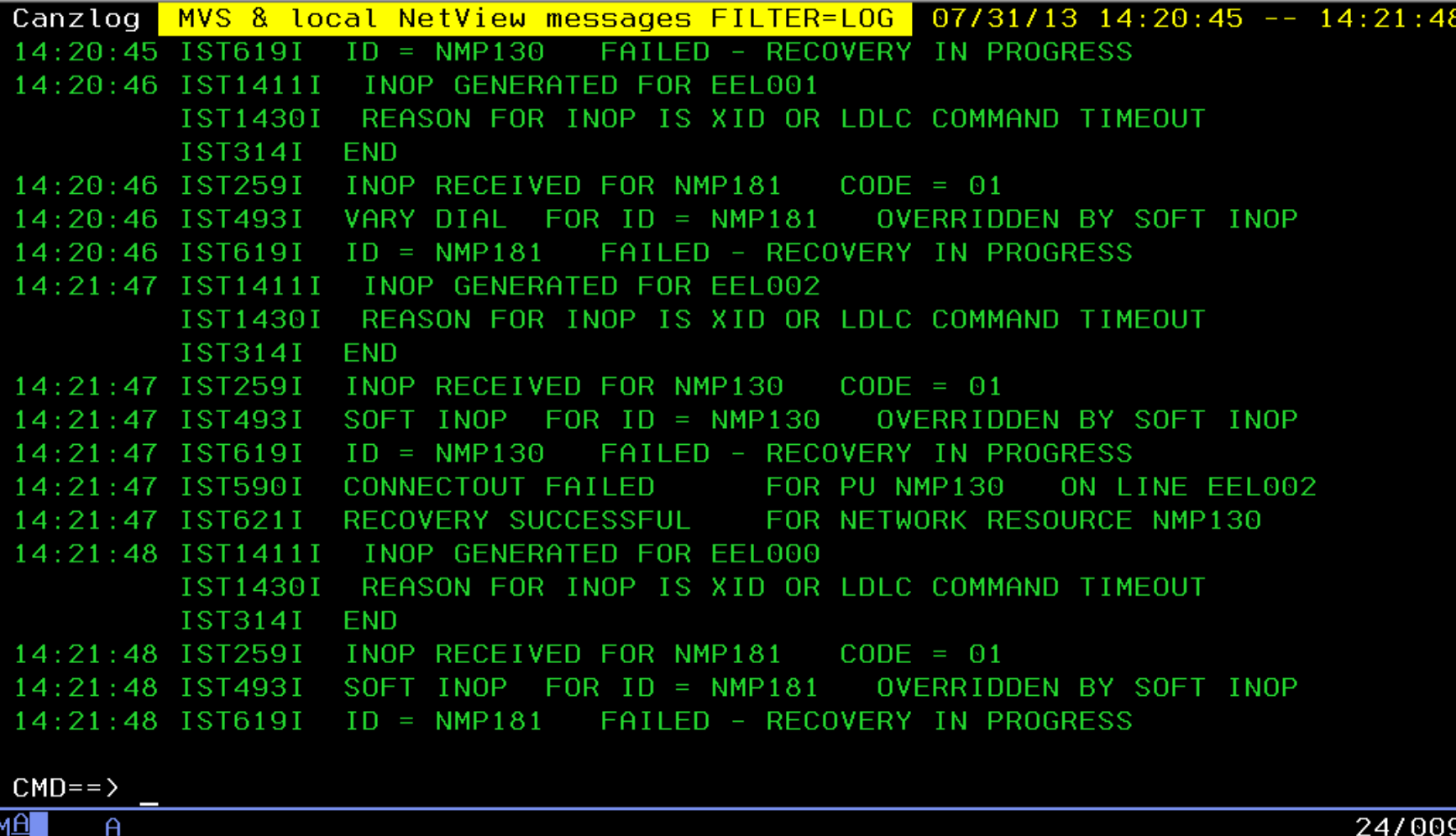

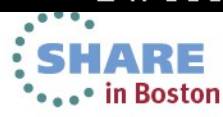

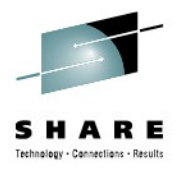

• in Boston

#### **Browsing the log: BROWSE LOG command**

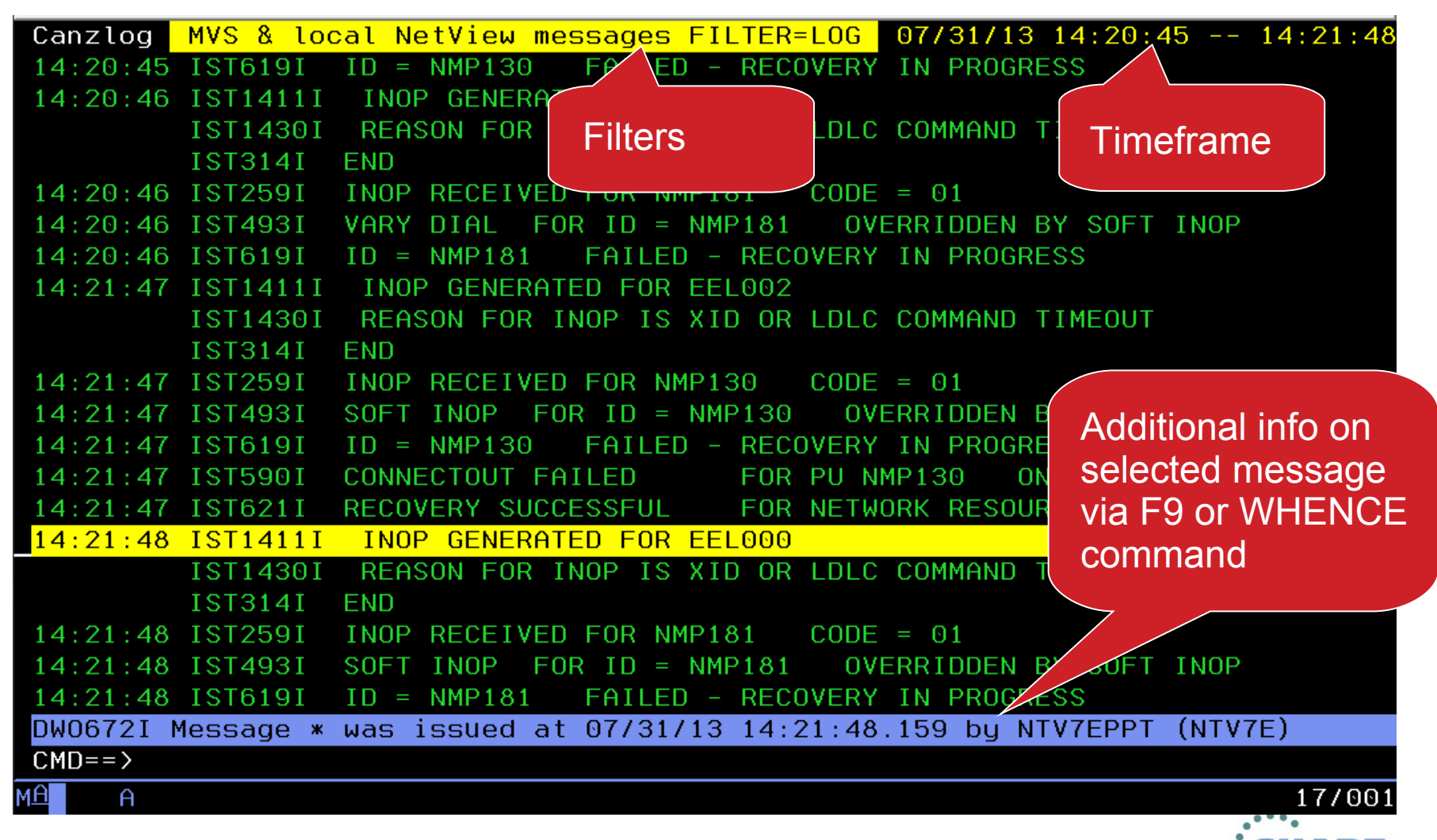

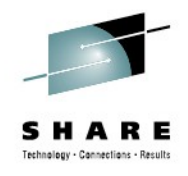

 $\bullet$ 

\*\*\*\*\* in Boston

#### **Browsing the log: CANZLOG command**

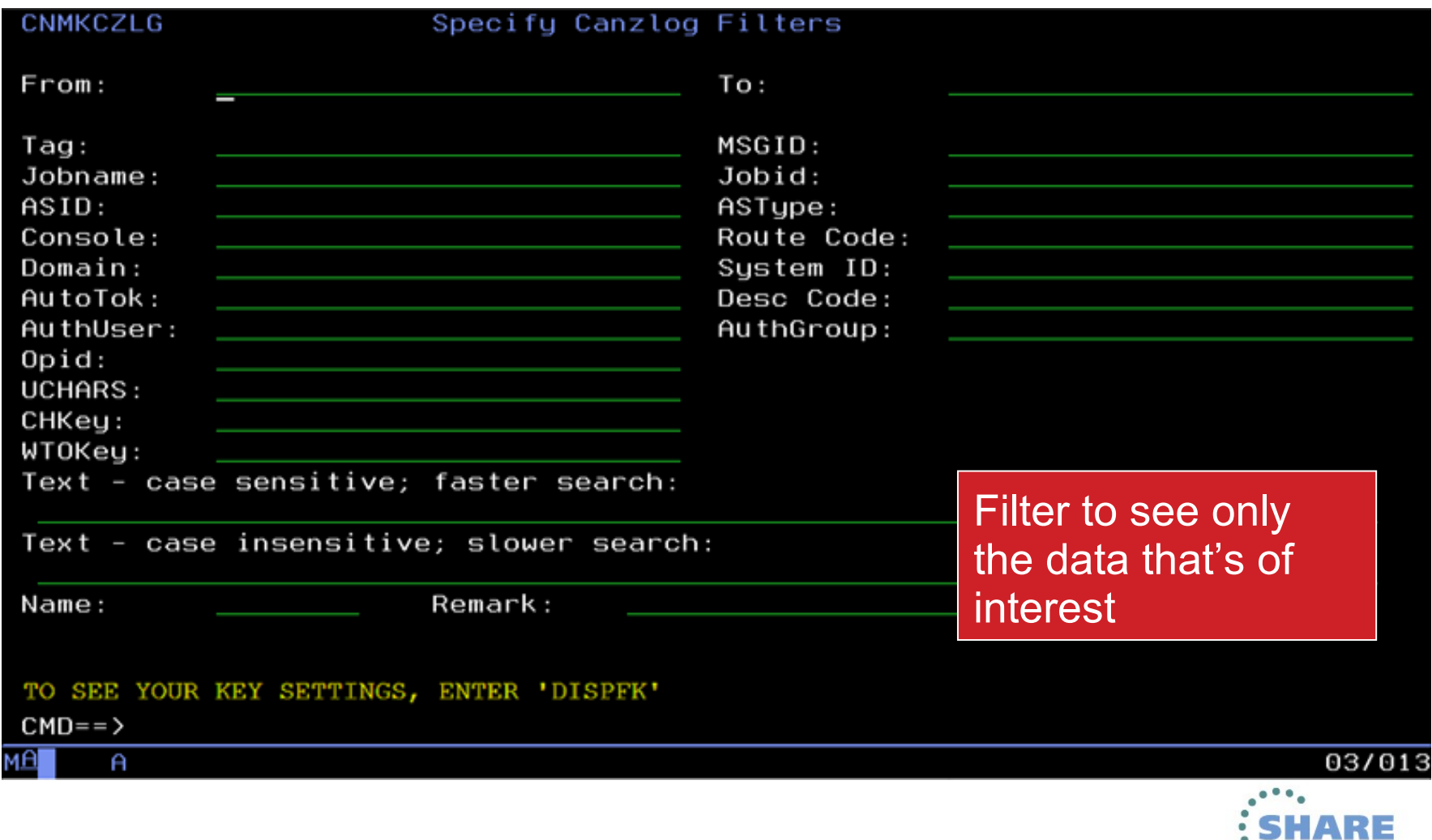

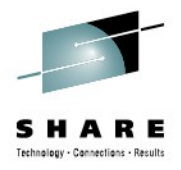

### **Browsing the log: CANZLOG command**

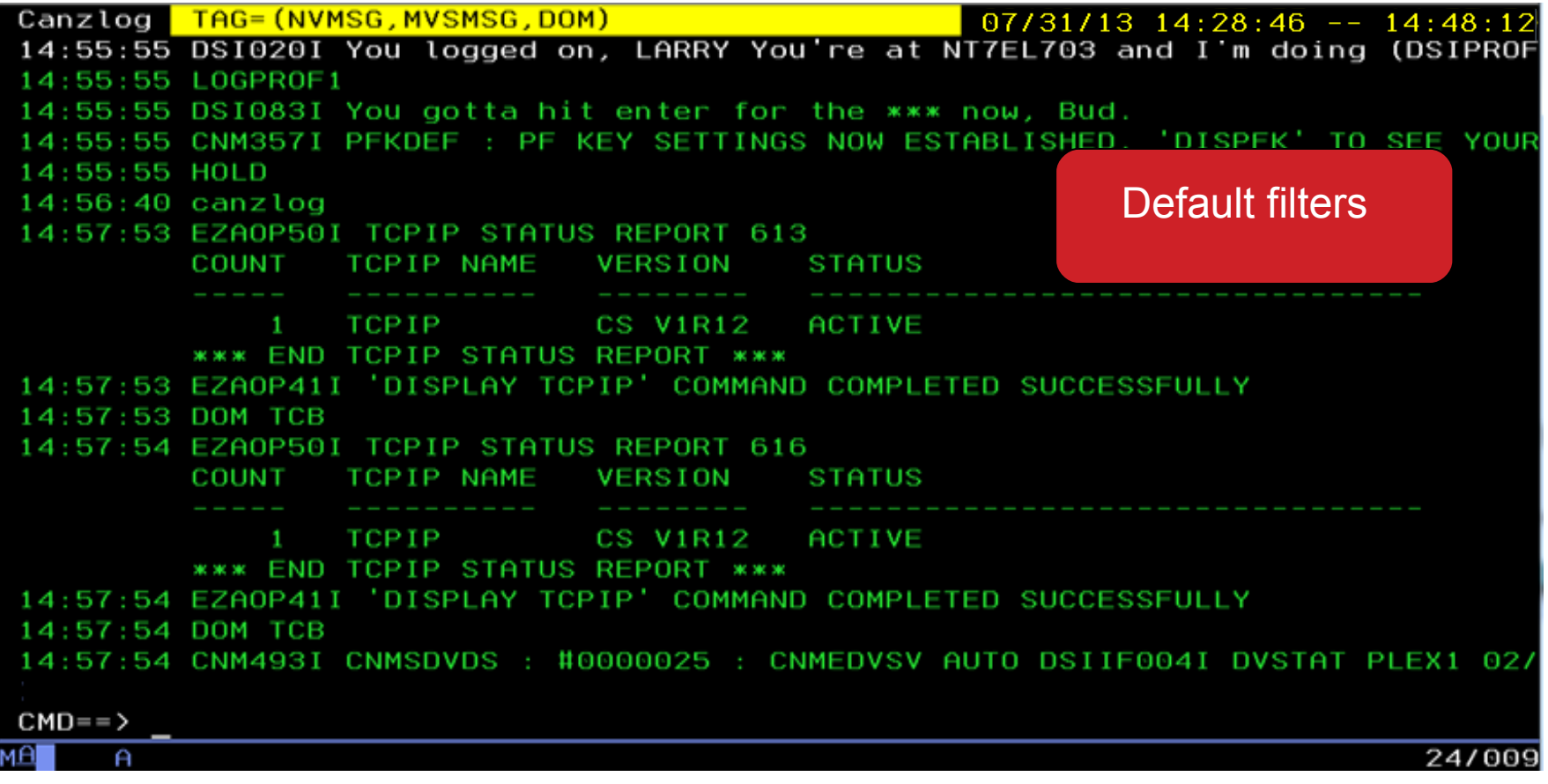

• The Canzlog with message tags. You can view all Canzlog data as far back as your archives go.

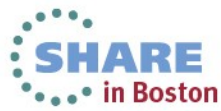

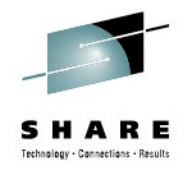

# **CANZLOG panel – msgID and time range**

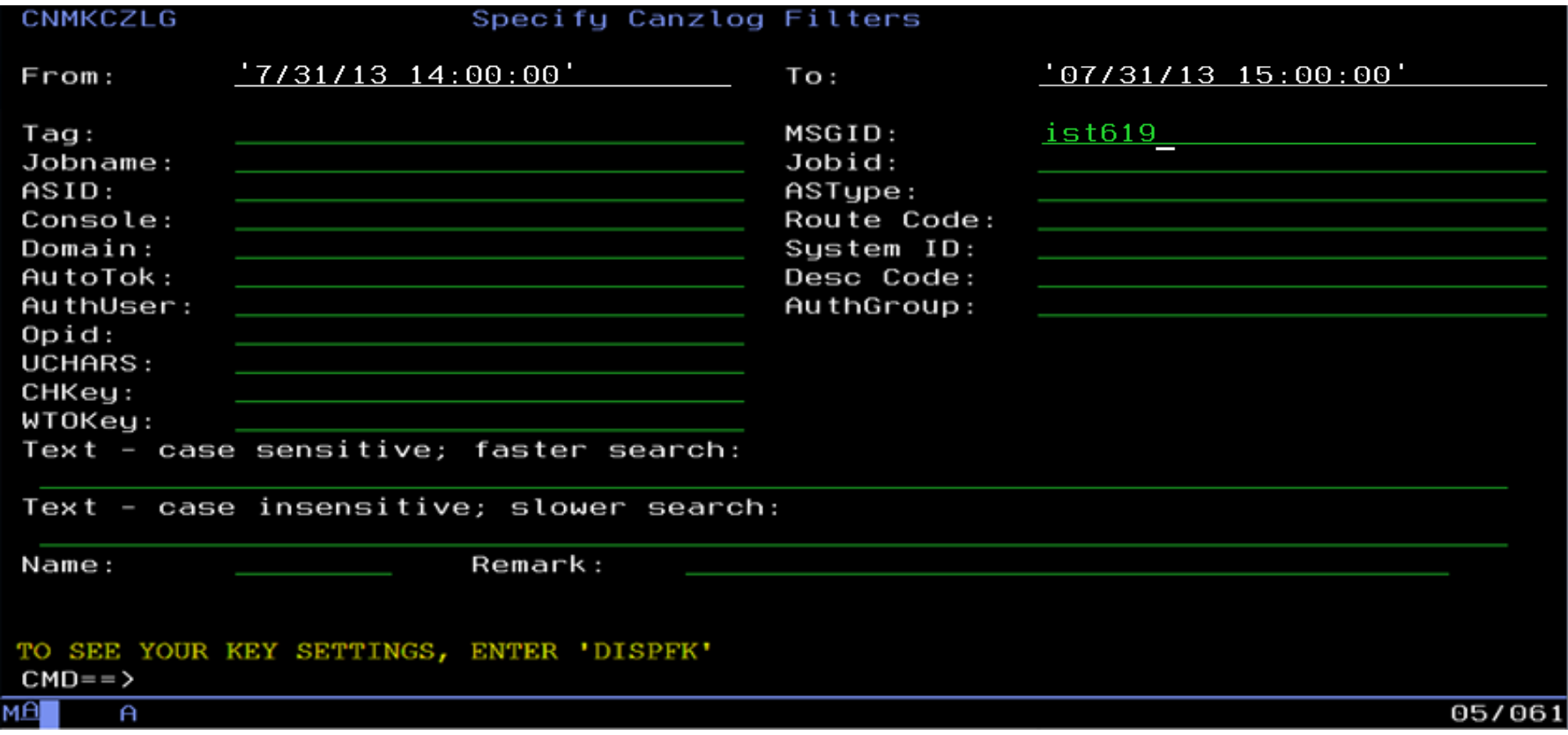

• Filtering on IST619I, with time range

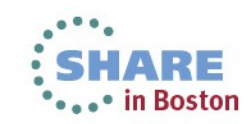

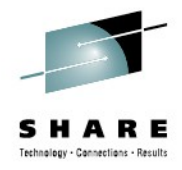

# **Messages meeting criteria**

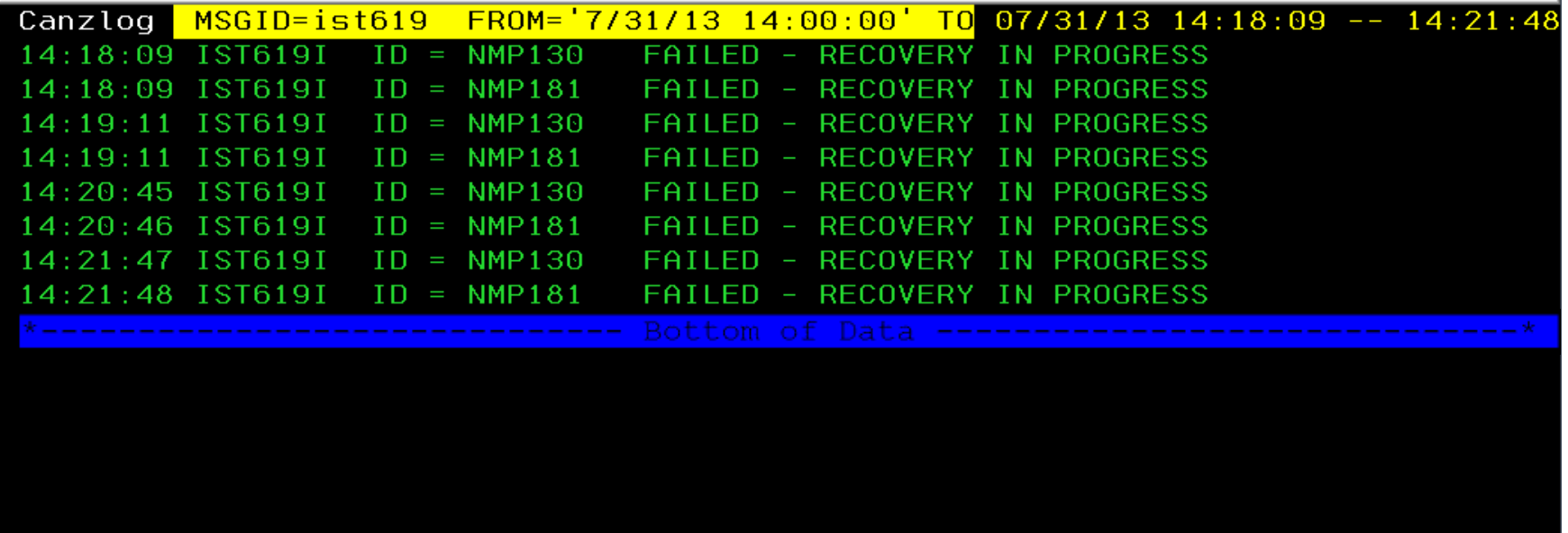

 $CMD==$ 

 $\theta$ 

24/009

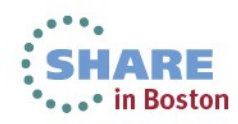

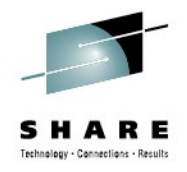

# **Filters make Canzlog a Joblog viewer**

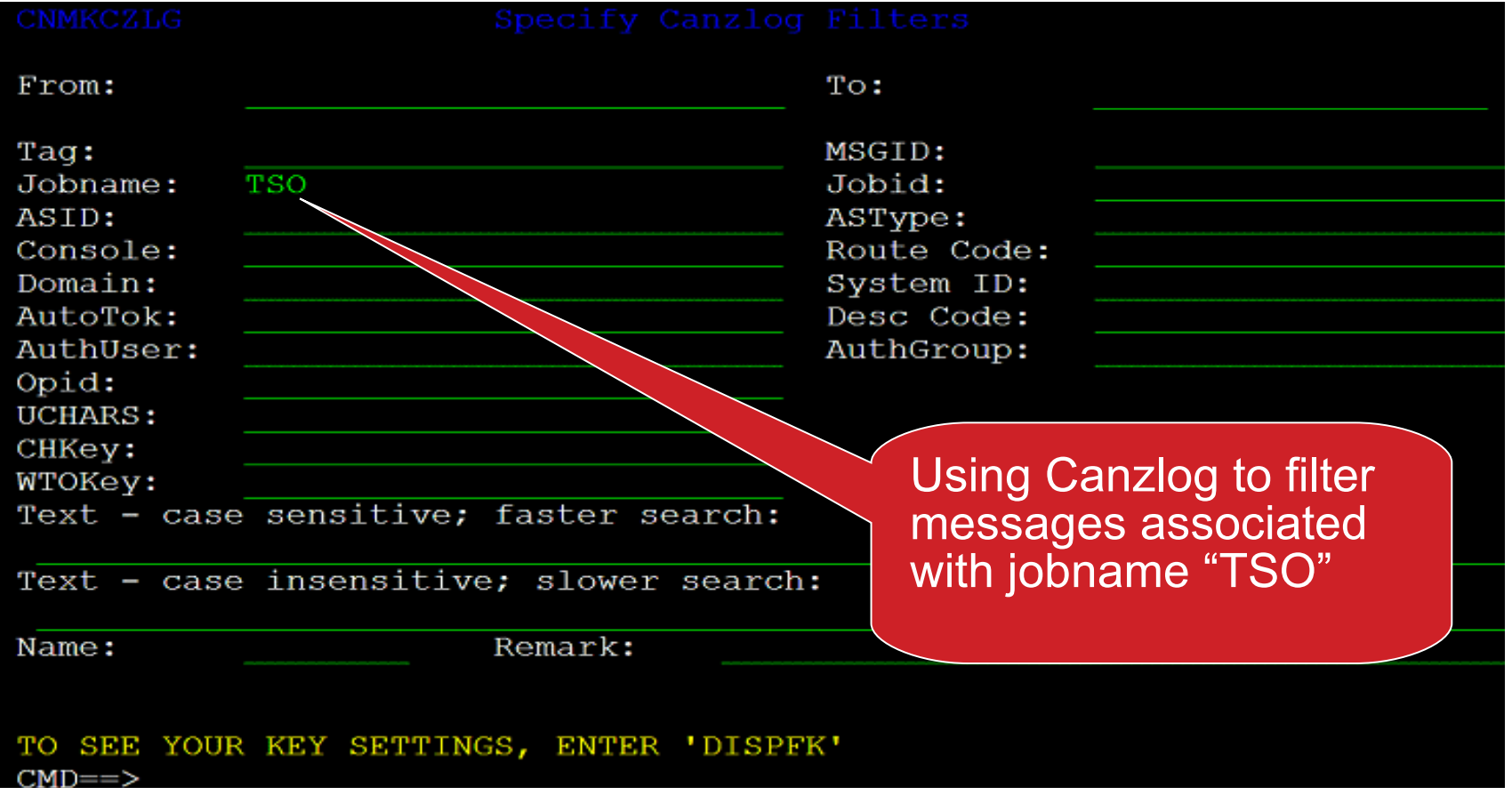

• Alternative from command line: BROWSE CANZLOG JOBNAME=TSO

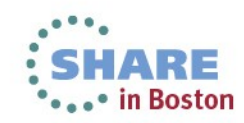

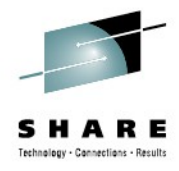

# **Browsing job messages**

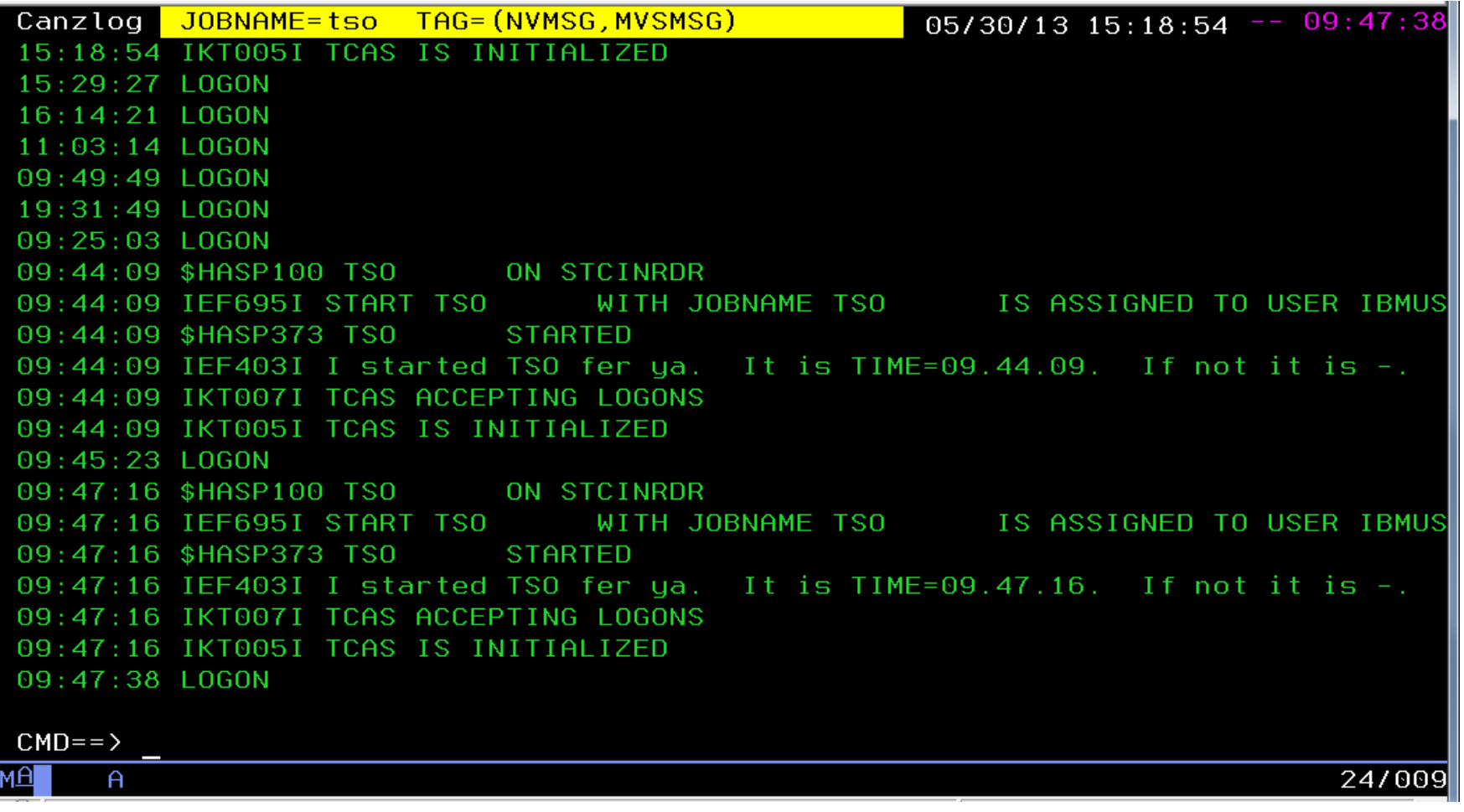

Messages filtered for jobname "TSO".

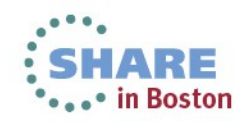

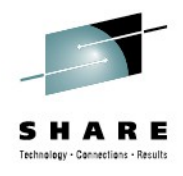

# **As many filter criteria as you want**

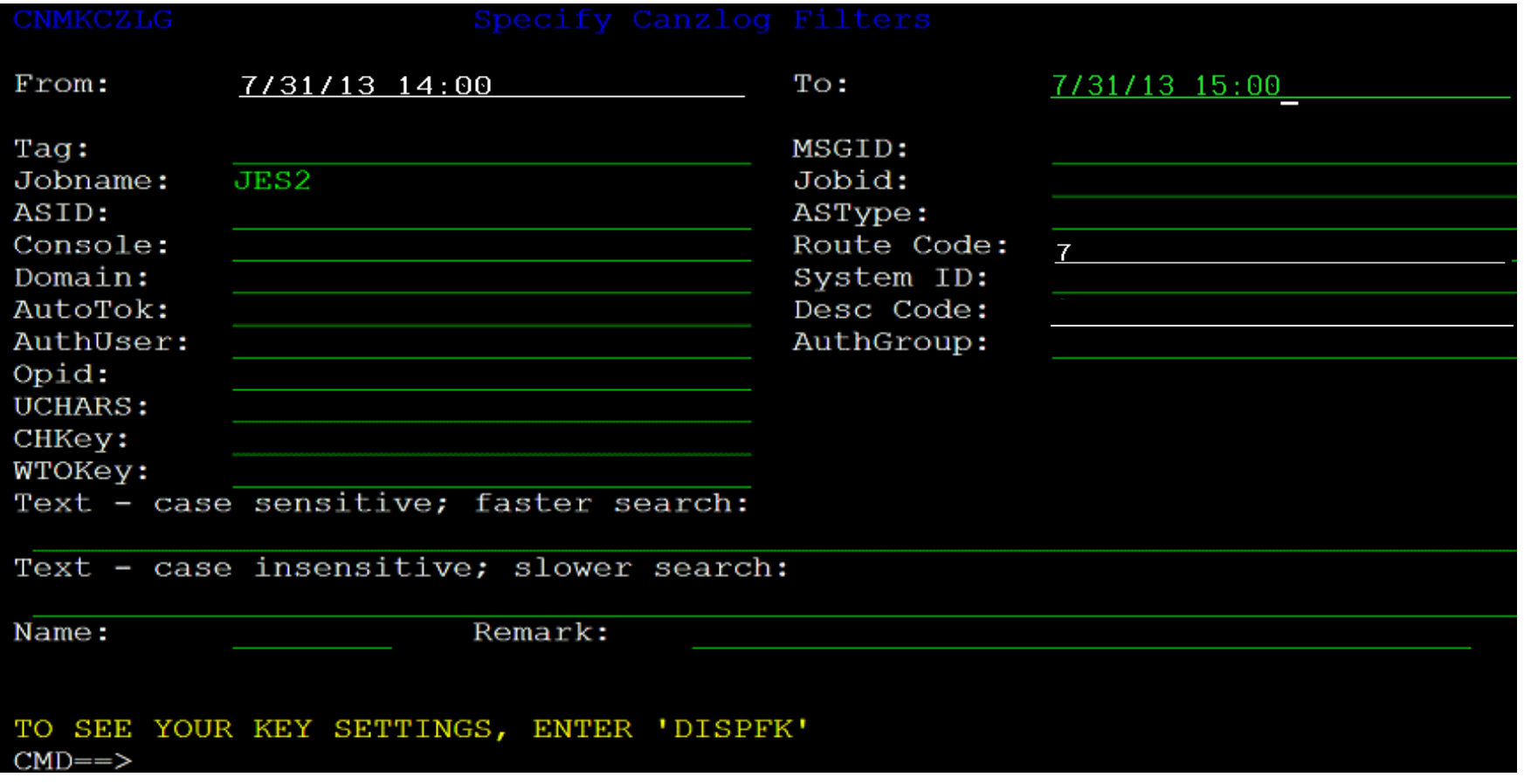

Filtering on job named "JES2" with route code 7 in a time range.

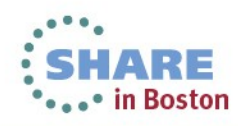

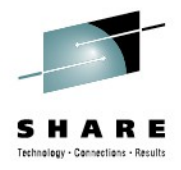

# **As many filter criteria as you want**

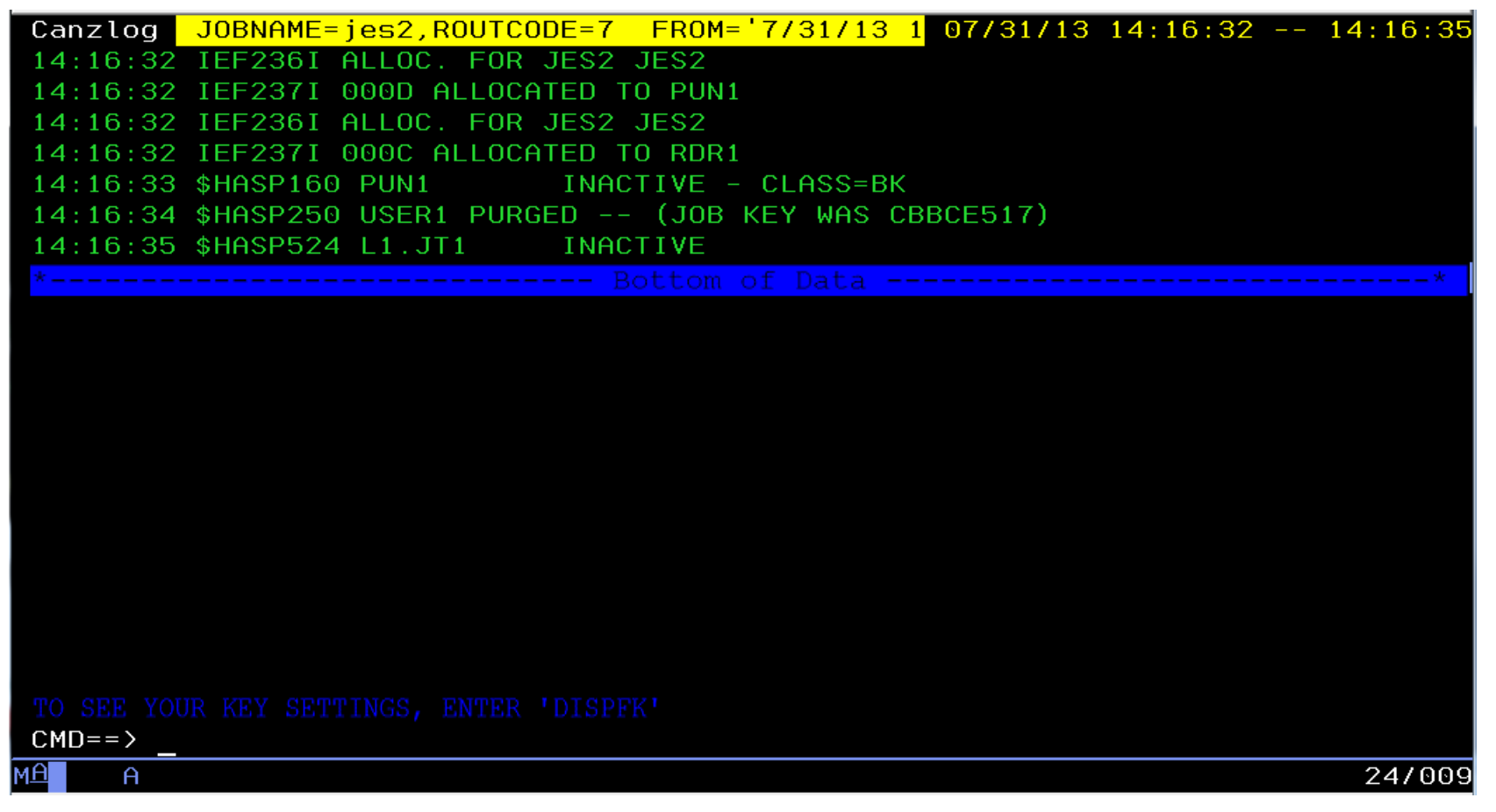

• Results find 7 JES2 messages with Route Code 7 in the specified timeframe.

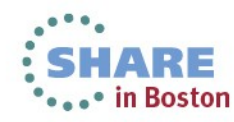

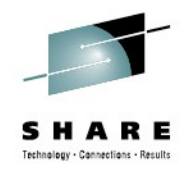

# **Filter for one thing, or another**

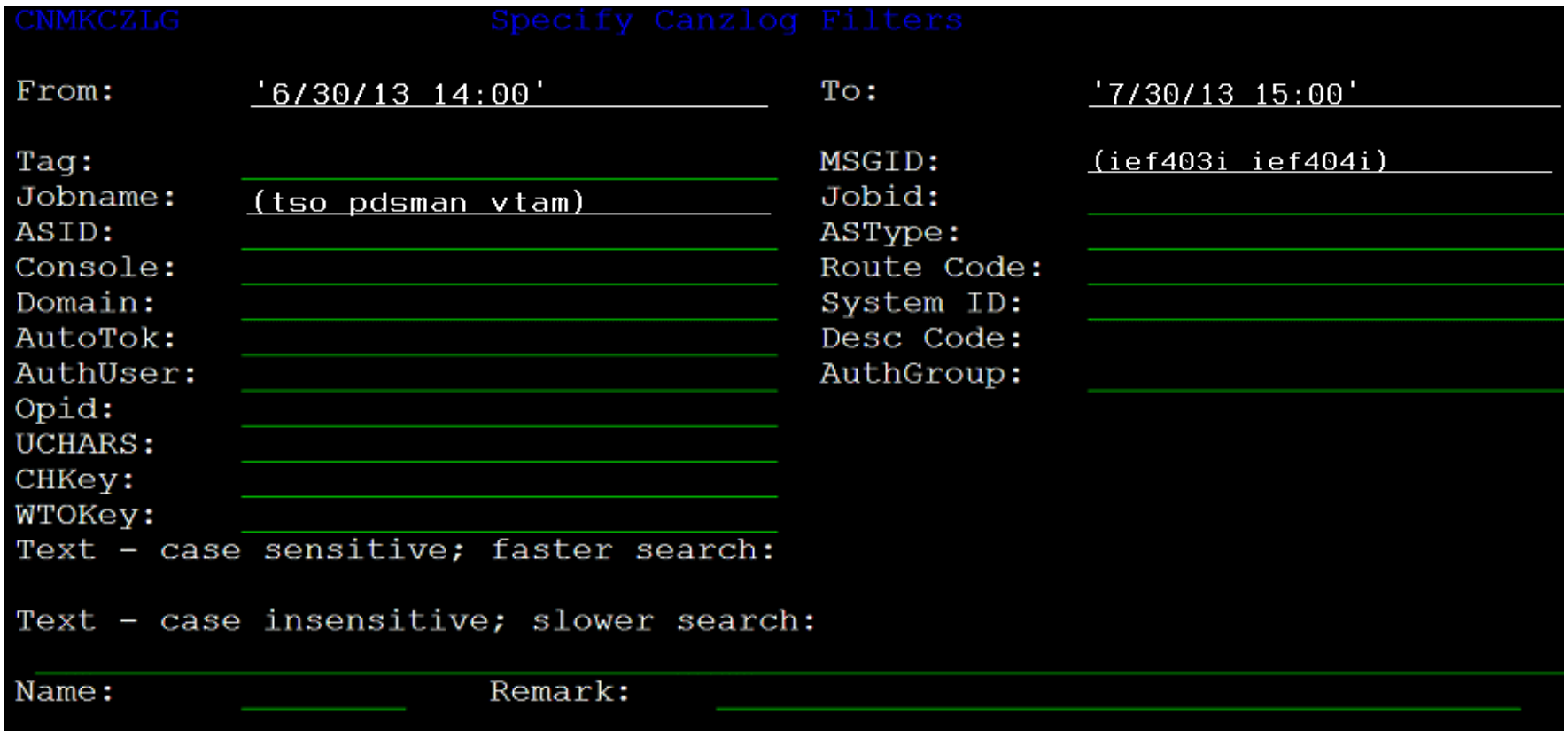

- OR condition for more than one value
- NOT (¬) also available

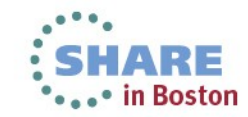

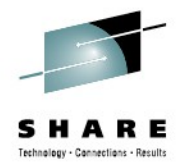

# **Data with one thing, or another**

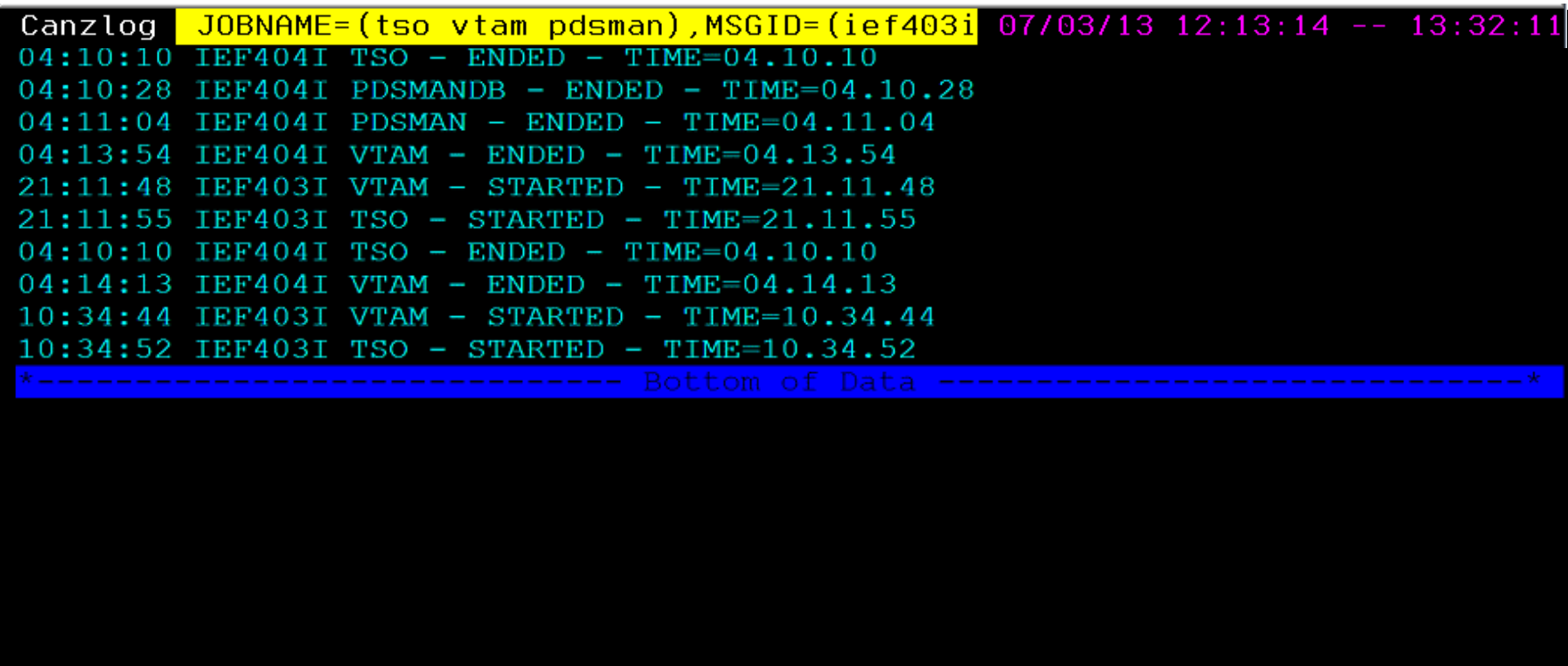

#### $CMD==$

• Results show all the IEF403I and IEF404I messages for any of the 3 jobs during that time frame.

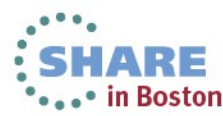

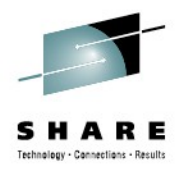

# **"I use certain filters frequently"**

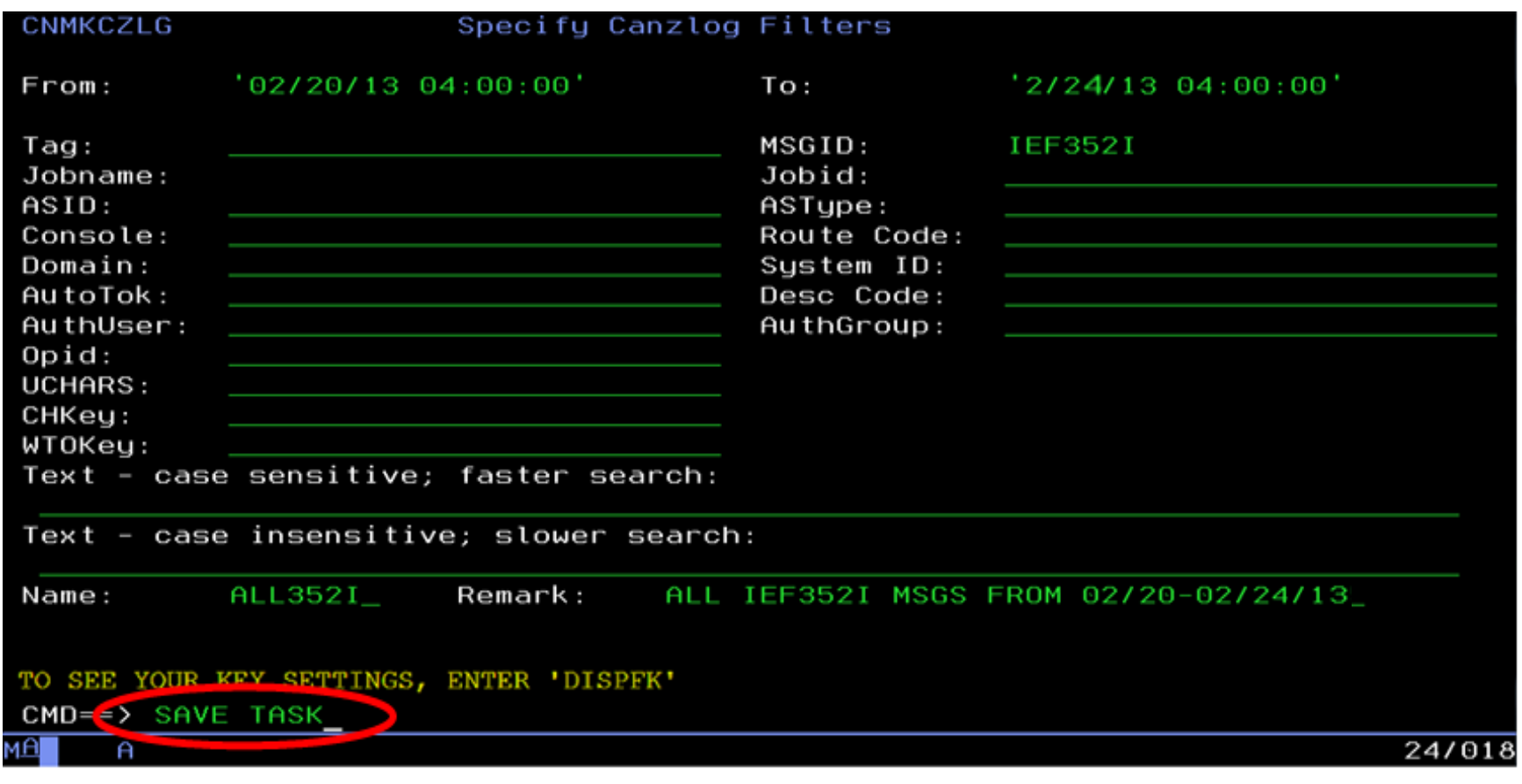

• TASK operand means the filter is available to this operator only: "private" filters.

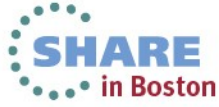

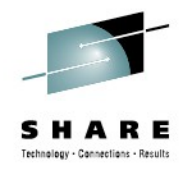

# **Your filter criteria saved (for a while)**

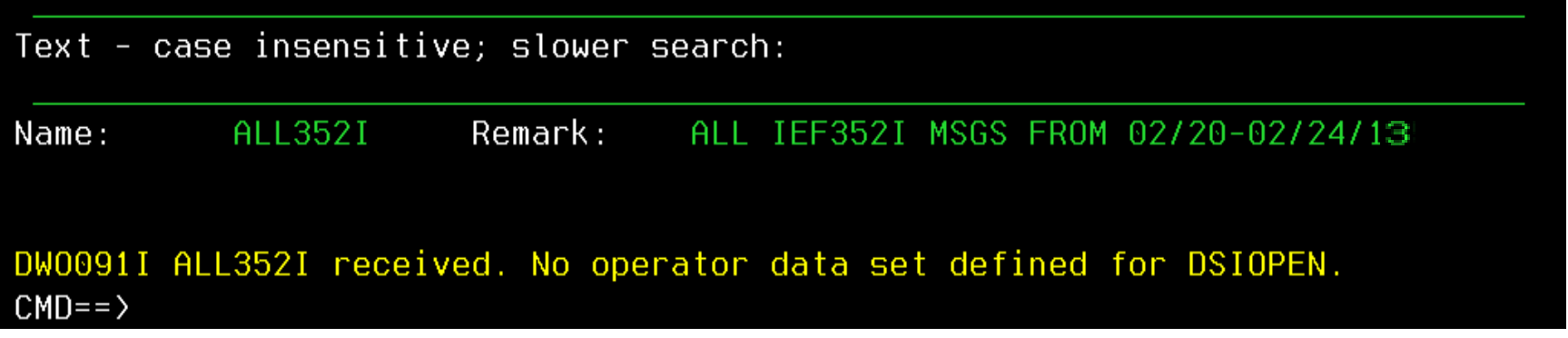

- Result of SAVE: no DSIOPEN operator dataset, so ALL352I filter is discarded when operator logs off.
	- Until then, this operator can issue "BR ALL352I", return to same browse session
	- Alternative: BROWSE ALL352I OPERID=AUTO1
		- Finds the subset of ALL352I issued by AUTO1
		- Many other options

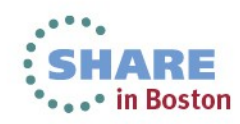

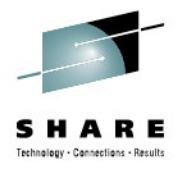

#### **BROWSE ALL352I**

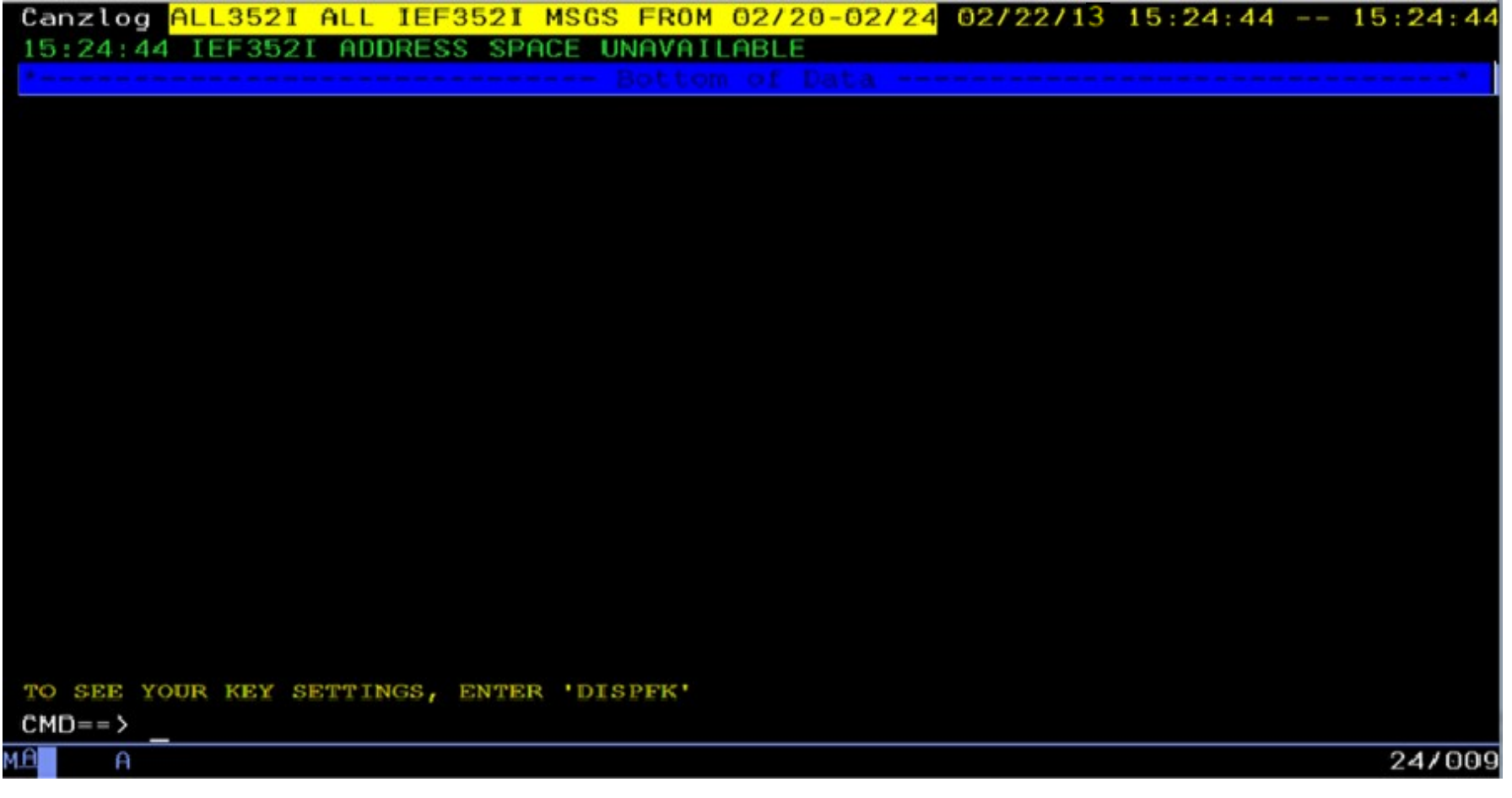

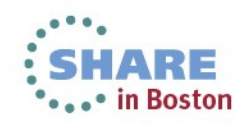

#### **Quickly, subsystem status? BROWSE ALL571I**

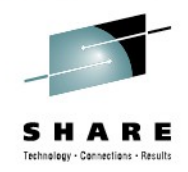

Canzlog ALL571I ALL AOF571I MSGS FROM 06/01-06/07 06/06/13 00:04:33 -- 00:05:35 00:04:33 AOF571I 00:04:33 : OSSDSLOG SUBSYSTEM STATUS FOR JOB OSSDSLOG IS ACTIVE - ACTIVE MESSAGE RECEIVED 00:04:33 AOF571T 00:04:33 : OSSDSLOG SUBSYSTEM STATUS FOR JOB OSSDSLOG IS ACTIV 00:04:33 AOF571I 00:04:33 : OSSDSLOG SUBSYSTEM STATUS FOR JOB OSSDSLOG IS ABENDING - SUBSYSTEM HAS SUFFERED A RECOVERABLE ERROR 00:04:33 AOF571T 00:04:33 : OSSDSLOG SUBSYSTEM STATUS FOR JOB OSSDSLOG IS ABEND 00:04:34 AOF571I 00:04:34 : OSSDSLOG SUBSYSTEM STATUS FOR JOB OSSDSLOG IS RESTART - RESTARTING AFTER A RECOVERABLE ERROR 00:04:34 AOF571I 00:04:34 : OSSDSLOG SUBSYSTEM STATUS FOR JOB OSSDSLOG IS RESTA 00:04:34 AOF571I 00:04:34 : OSSDSLOG SUBSYSTEM STATUS FOR JOB OSSDSLOG IS STARTED - STARTUP FOR OSSDSLOG/APL/1P54 IN PROGRESS 00:04:34 AOF571I 00:04:34 : OSSDSLOG SUBSYSTEM STATUS FOR JOB OSSDSLOG IS START 00:05:34 AOF571I 00:05:34 : OSSDSLOG SUBSYSTEM STATUS FOR JOB OSSDSLOG IS ACTIVE - ACTIVE MESSAGE RECEIVED 00:05:34 AOF571I 00:05:34 : OSSDSLOG SUBSYSTEM STATUS FOR JOB OSSDSLOG IS ACTIV 00:05:34 AOF571I 00:05:34 : OSSDSLOG SUBSYSTEM STATUS FOR JOB OSSDSLOG IS ABENDING - SUBSYSTEM HAS SUFFERED A RECOVERABLE ERROR 00:05:34 AOF571I 00:05:34 : OSSDSLOG SUBSYSTEM STATUS FOR JOB OSSDSLOG IS ABEND 00:05:35 AOF571I 00:05:35 : OSSDSLOG SUBSYSTEM STATUS FOR JOB OSSDSLOG IS BROKEN - ABENDED, CRITICAL THRESHOLD EXCEEDED 00:05:35 AOF571I 00:05:35 : OSSDSLOG SUBSYSTEM STATUS FOR JOB OSSDSLOG IS BROKE  $CMD==$ 

• Navigation commands (FIND, BACK, TOP, etc.) respect the filter<br>Complete your sessions evaluation online at SHARE.org/BostonEval

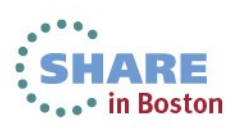

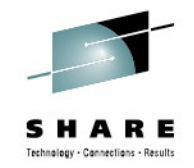

\*\*\*\*\* in Boston

# **"But ALL my people use these filters …"**

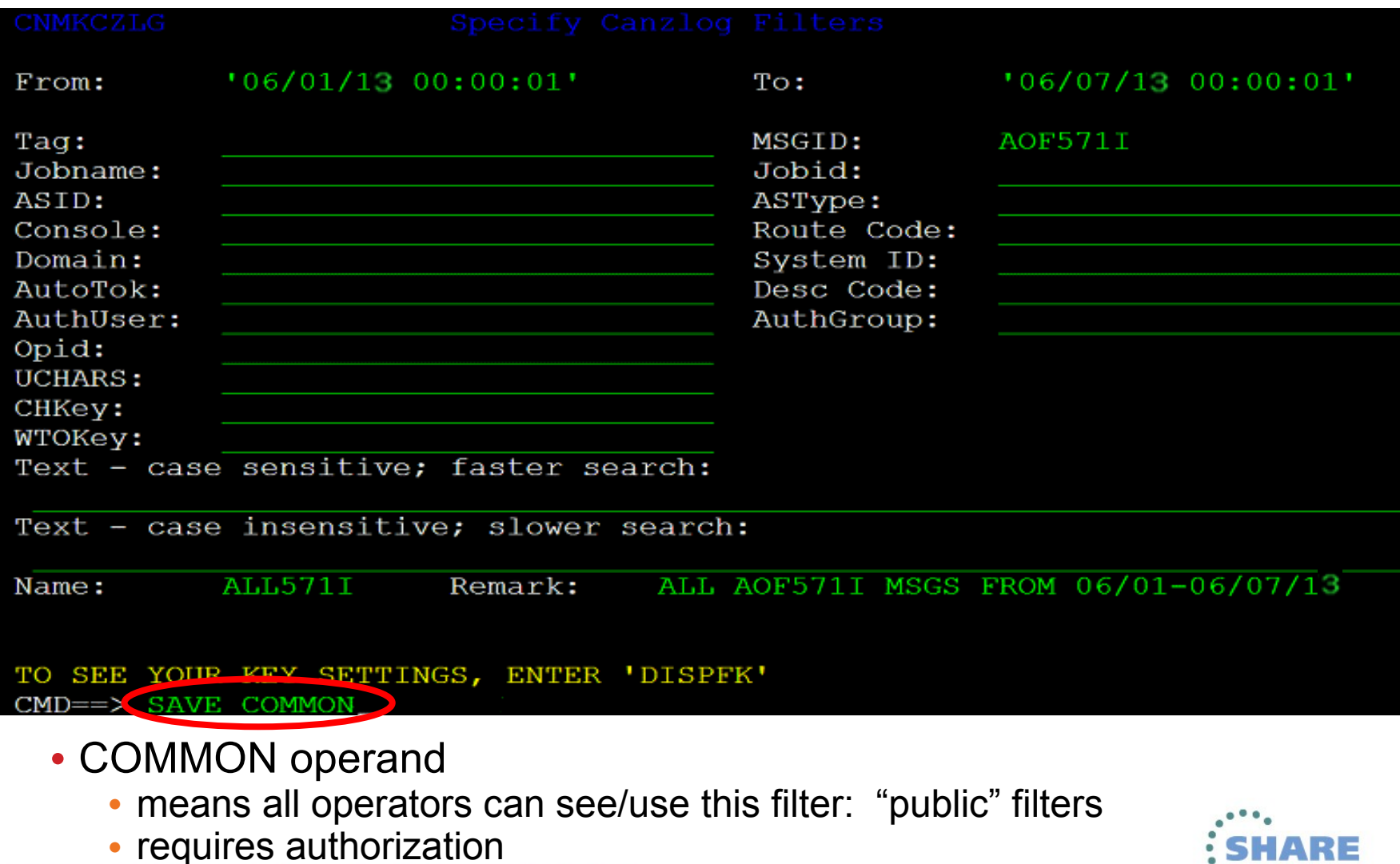

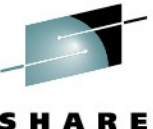

#### **What filters are defined? LIST CZFILTER**

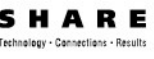

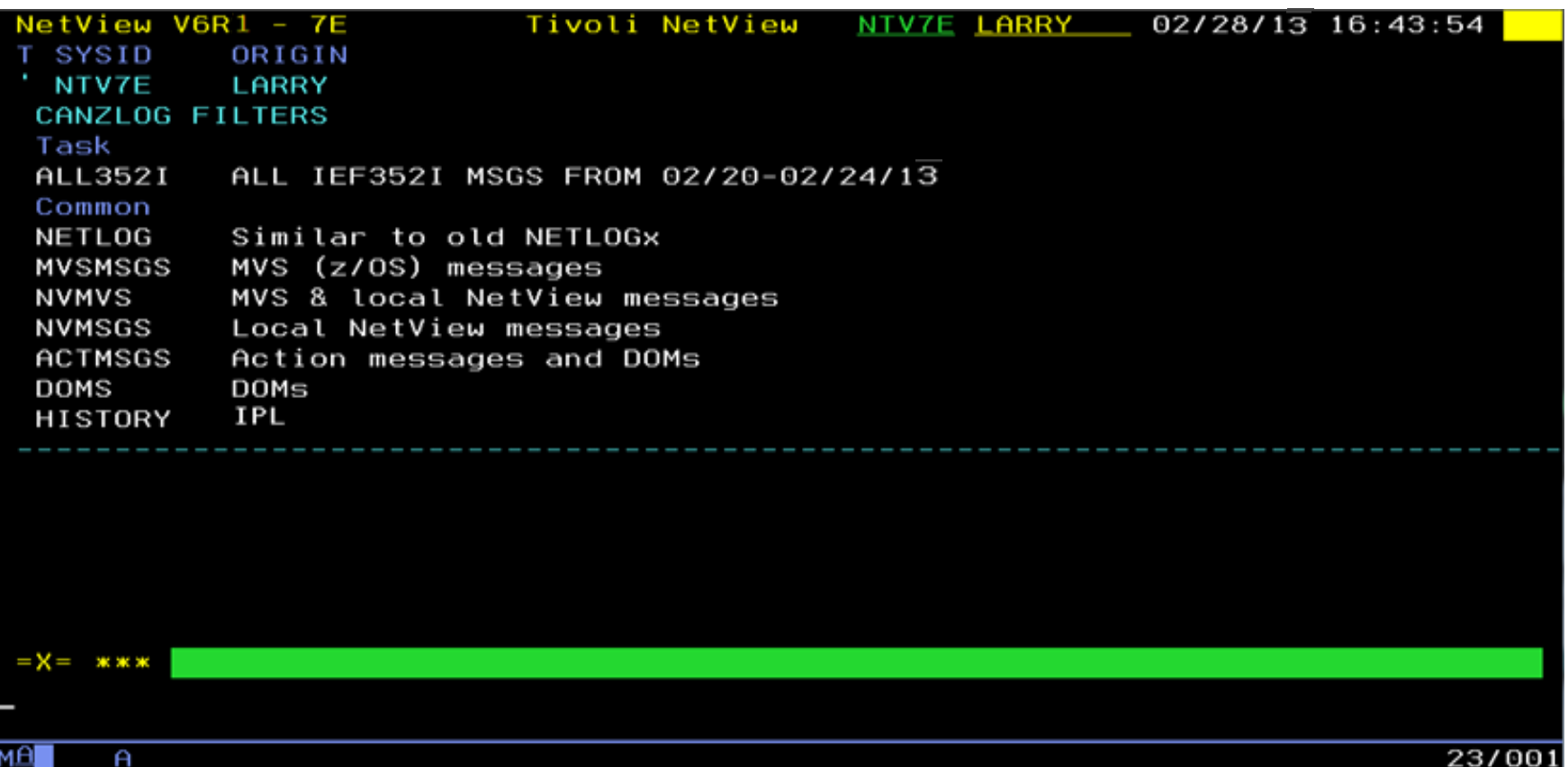

- Your TASK filters
- All COMMON filters (including built-ins: NETLOG thru **DOMS**<br>Complete your sessions evaluation online at SHARE.org/BostonEval

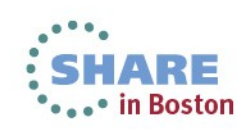

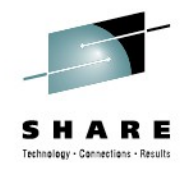

# **"I need to tweak my named filter …"**

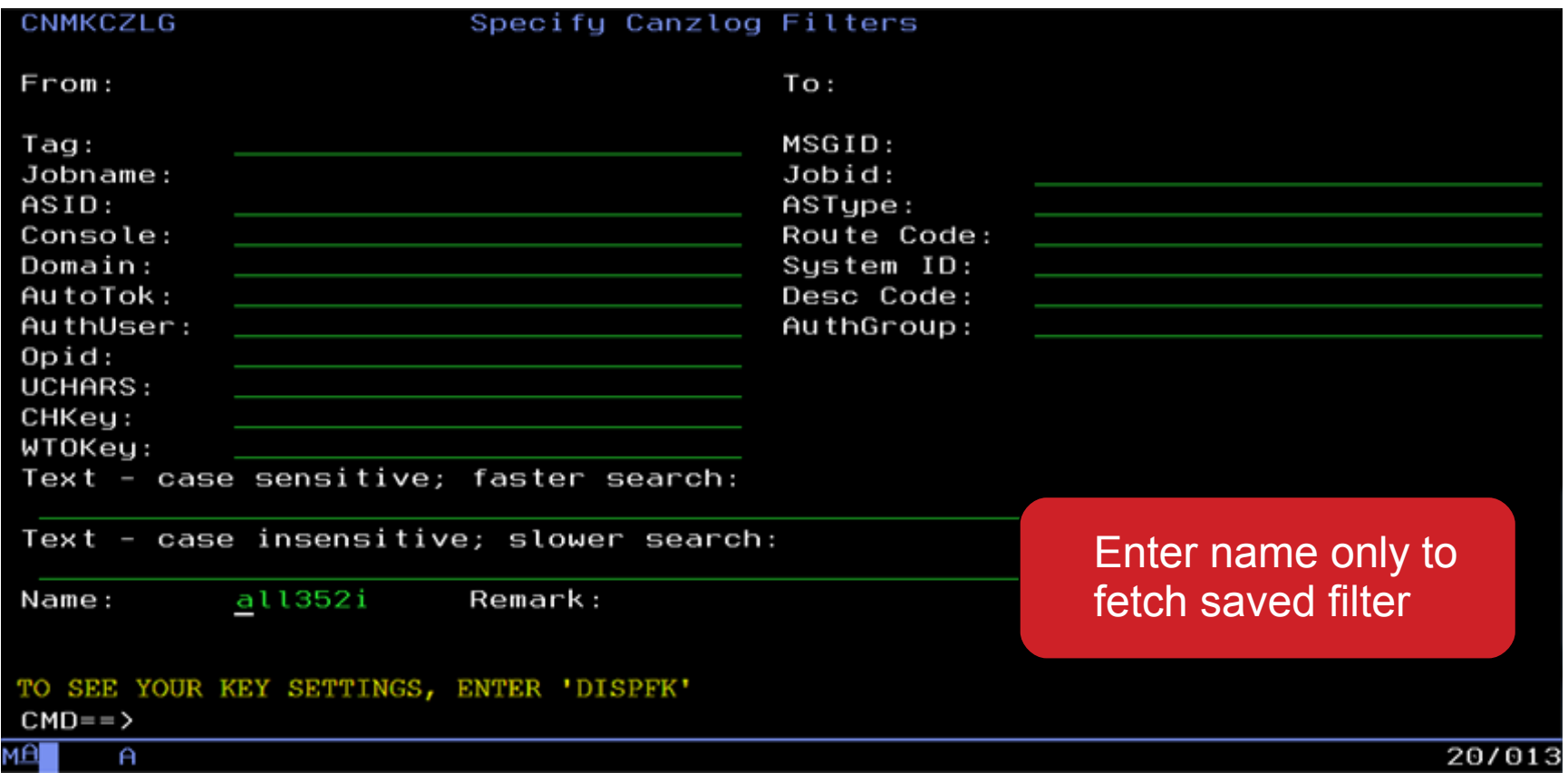

• No edits of built-in filters

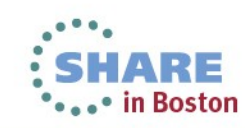

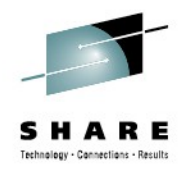

# **Filter is displayed – now edit**

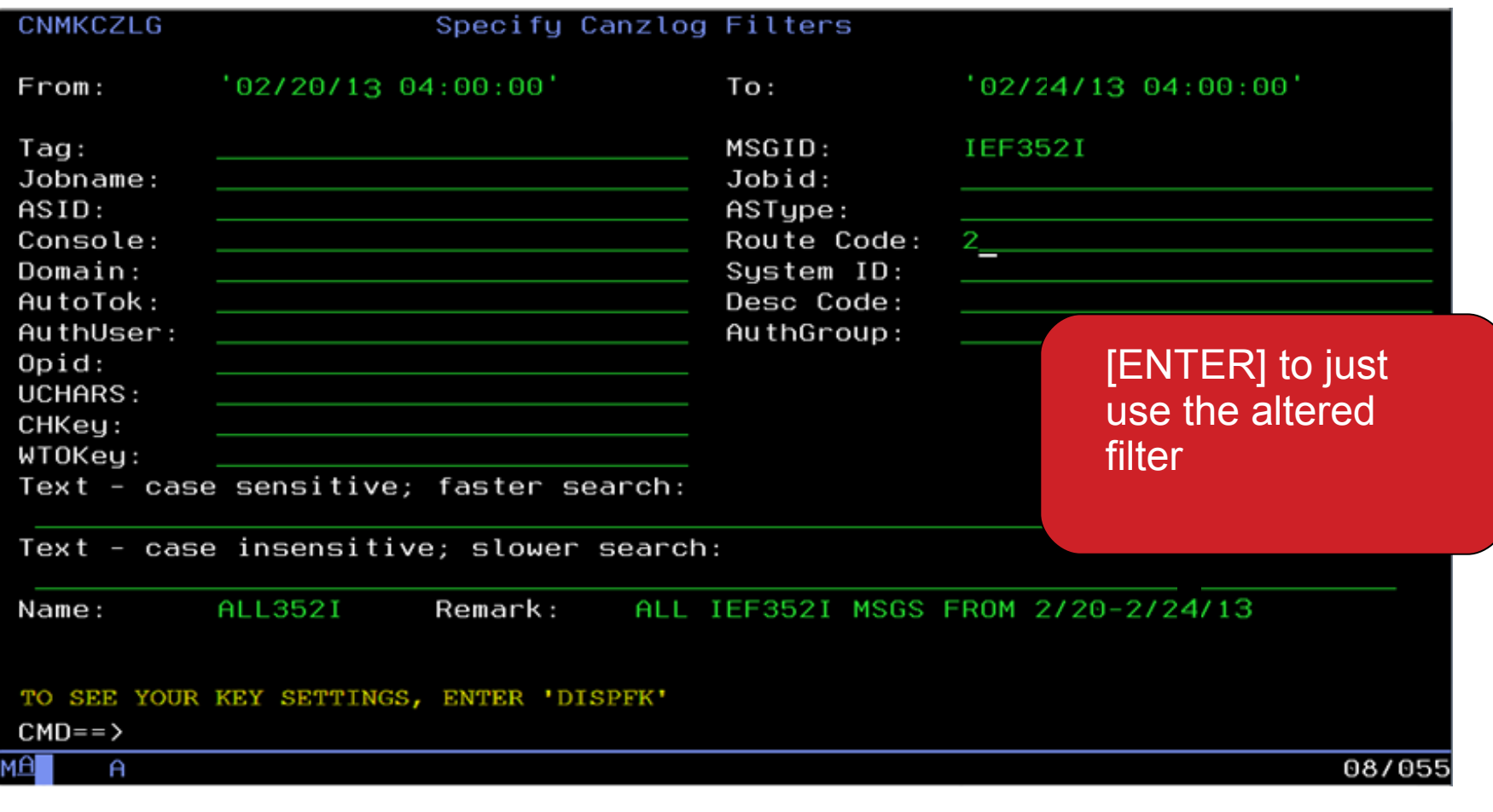

• Subcommand REPLACE will save changed filter

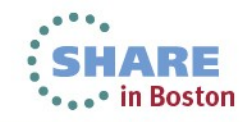

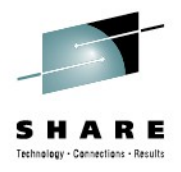

#### **Message details?**

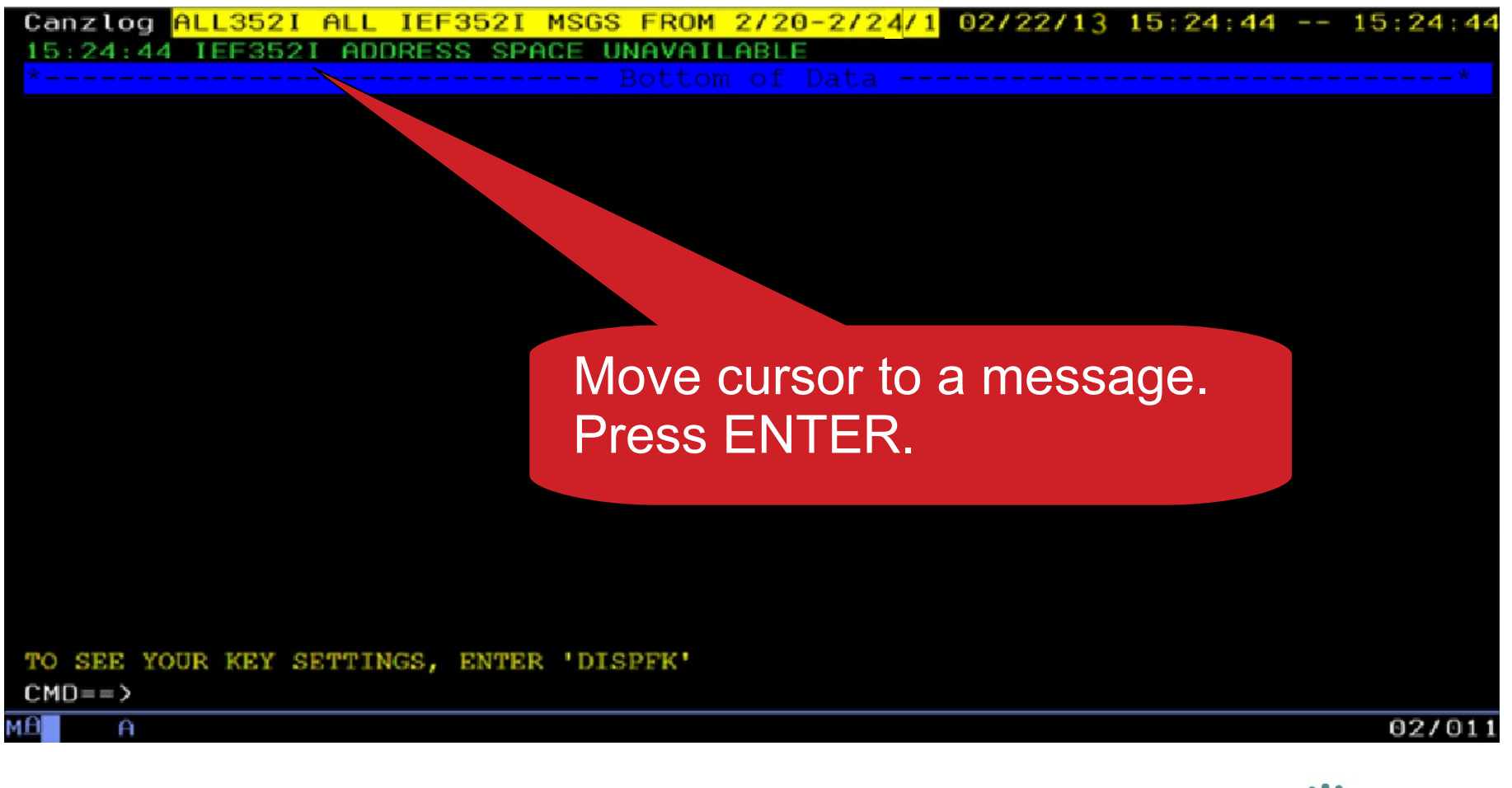

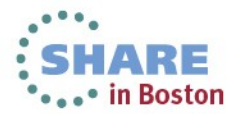

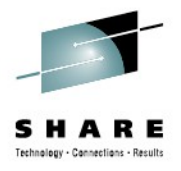

#### **Details about the selected message**

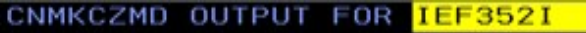

CzID: 16843985 010104D1x AutoTime: 6 msec JobName: LLA Tags: MVS Flags: Auth CHkey: LLA  $SmsgID: 00000E24x$ AStype: S  $Mtype: E (CSx)$ 

SystemID: NMPIPL02 ASID: 0019x

AuthUser: IBMUSER

DestConsole:

Time: 02/22/13 15:24:44.252

DomTime: none AutoToken:

 $JobID:$ DomToken: 00000000x AuthGroup: SYS1

```
DescCodes: 0400(6)RouteCodes: 402000000000000000000000000000000
            (2, 11)
```

```
IEF352I ADDRESS SPACE UNAVAILABLE
```
TO SEE YOUR KEY SETTINGS, ENTER 'DISPFK'  $CMD ==$ A

24/009

- DomTime: none (no DOM matched by NetView)
- AStype: S (started task)
- AuthUser: IBMUSER (from ACEE)

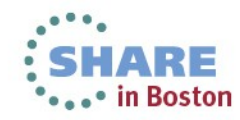

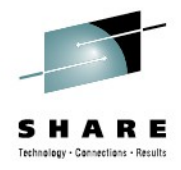

# **Message with long text**

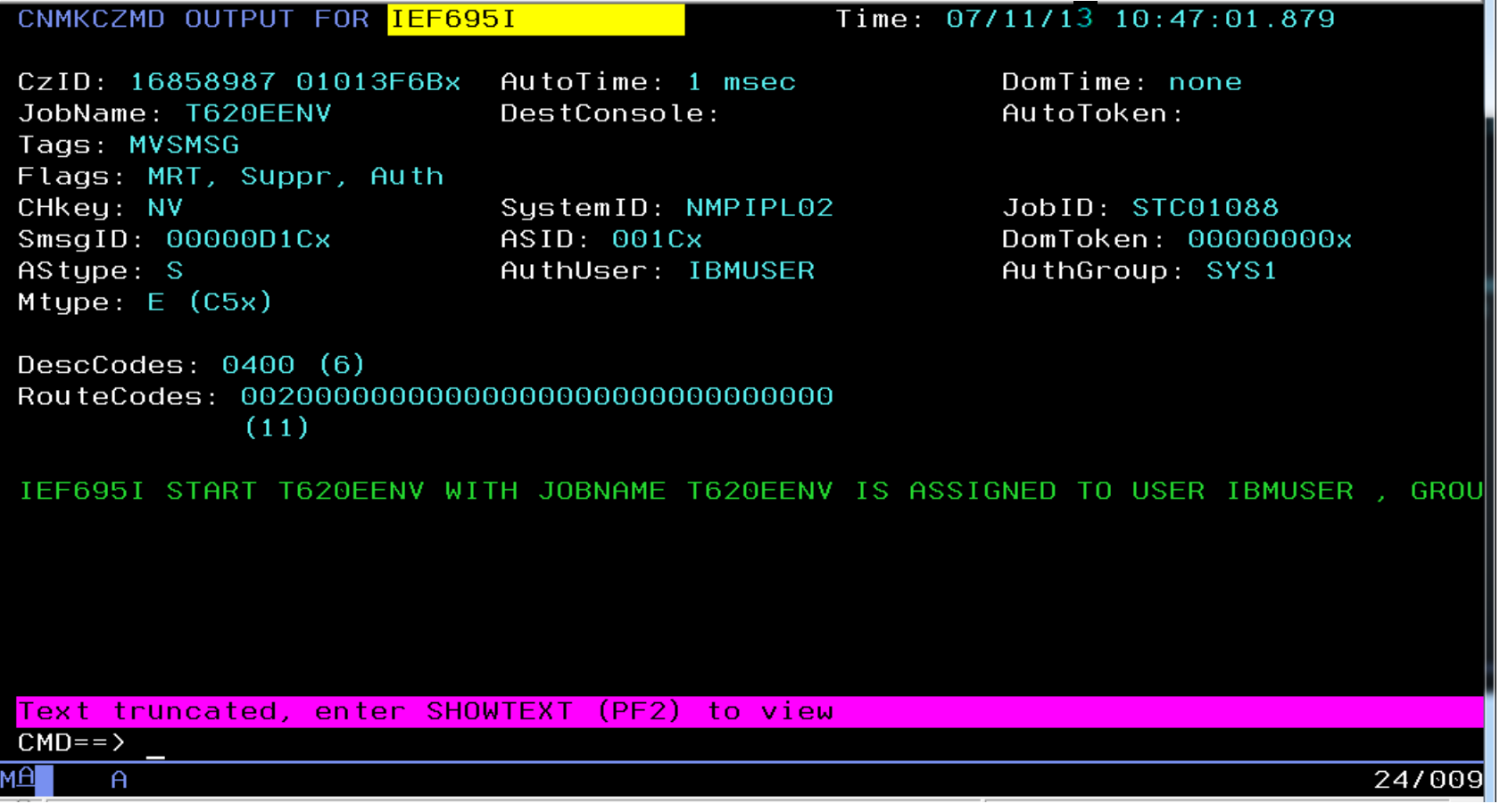

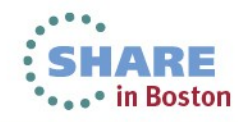

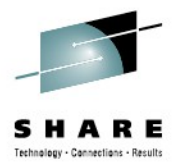

 $\mathbf{x}$ 

# **Full text of truncated message**

CNMKWIN Full message text, CzID=+16858987

 $from 0 in 2$ 

IEF695I START T620EENV WITH JOBNAME T620EENV IS ASSIGNED TO USER IBMUSER, GROUP SYS1

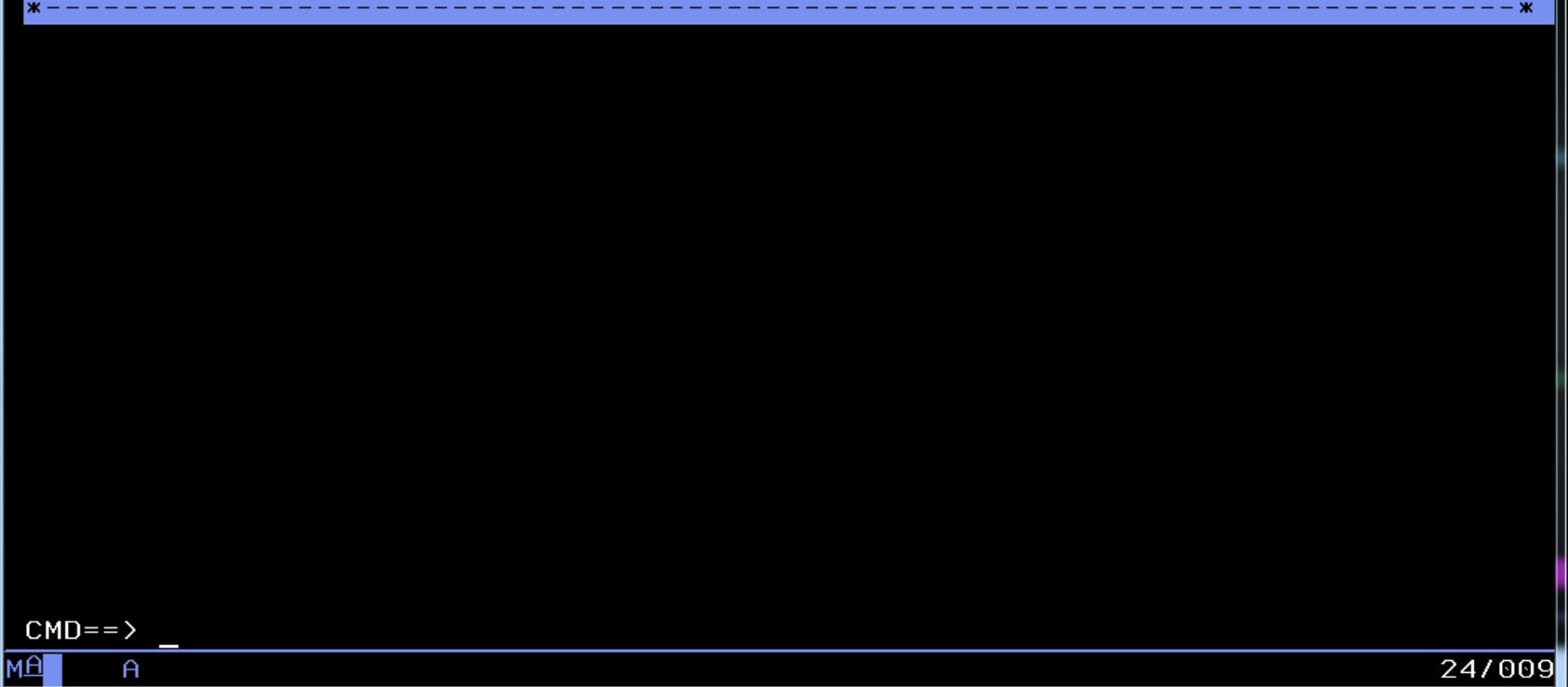

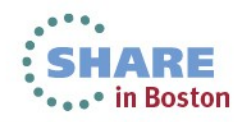

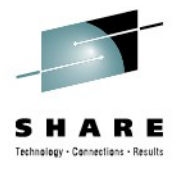

# **Attributes reported**

- ASID: Address space ID.
- AStype: Indicates how the address space was started
- AuthGroup: z/OS ACEE group ID (ACEEGRPN), if available
- AuthUser: z/OS ACEE user ID (ACEEUSRI), if available
- AutoTime: Milliseconds from issue and submission to automation
- AutoToken: z/OS automation token.
- CHkey: z/OS CHKEY, from IEECHAIN.
- CzID: Canzlog identifier.
- DescCodes: z/OS descriptor code.
- DestConsole: z/OS destination console name.
- Domain: NetView domain name.
- DomTime: Seconds between issue and DOM, if applicable.
- DomToken: a 4-byte token to identify a Delete Operator Msg
- DOMtype: type of DOM token, TCB, ASID or SMID
- AMREnRt: AMRE does not retain
- Auth: Issuer was authorized.
- AuthR: NetView authorized receiver message (IFRAUAUT)
- Copy: NetView copy message (IFRAUCPY).
- MRT: exposed to the Message Revision Table (MRT).
- PPT: NetView PPT message (IFRAUPPT).

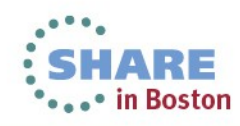

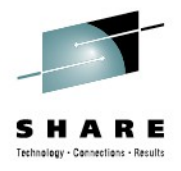

# **Attributes reported (cont.)**

- Pri: NetView primary routing message (IFRAUPRI).
- Suppr: suppressed; message not displayed
- Sec: NetView secondary routing message (IFRAUSEC).
- Transl: NetView translated message (IFRAUNLM).
- JobID: identifier assigned by JES, AKA job number.
- JobName: z/OS job name.
- MsgTime: for some DOMs, the local time of the associated message
- MsgsMatch: for some the number of messages matched by NetView.
- Mtype: the NetView program's HDRMTYPE
- OperID: NetView task/operator name.
- ReplyID: reply ID at the start of a WTOR.
- RouteCodes:  $z/OS$  route codes.
- SmsgID: system message ID. For DOMS, multiples
- SystemID: z/OS system ID.
- Audit: for audit purposes, such as internal commands.
- Bcast: z/OS broadcast to active consoles applies.
- CmdEcho: command echo.
- Del: message was requested to be deleted.
- DOMexp: issuer promised a DOM.

![](_page_33_Picture_21.jpeg)

![](_page_34_Picture_0.jpeg)

# **Attributes reported (cont.)**

- MVS: logged at the z/OS subsystem interface.
- NV: originated in the NetView program.
- Trace: intended for tracing purposes, such as debug messages.
- TCBaddr: Task Control Block (TCB) address.
- Time: associated date and time.
- Uchars: user-defined or installation-defined characters.
- WTOkey: key field from the WTO macro, WQEKEY

![](_page_34_Picture_9.jpeg)

![](_page_35_Picture_0.jpeg)

# **Other ways to browse the Canzlog**

- **BROWSE <named filter>**
	- < named filter > can be any of the named filters provided by NetView or created by the user
- BROWSE <named filter> <any text> FROM **<date/time> TO <date/time>**
	- Use filters in combination

![](_page_35_Picture_6.jpeg)

![](_page_36_Picture_0.jpeg)

# **Canzlog Archive**

- Message (data) data sets
	- Fixed record length and blocked sequential data sets
	- Contain raw Canzlog data.
	- 8 MB each, reachable only within NetView.
- Index data sets
	- Fixed record length and blocked sequential data sets
	- Contain records describing message data sets in the archive.
	- Each contains no more than 4096 80-byte records.
	- Each record describes one message data set.
- One primary index data set
	- Fixed record length and blocked sequential data set
	- Describes the index data sets in the archive.
	- Contains one 80-byte record for each index data set created in the archive.

![](_page_36_Picture_15.jpeg)

![](_page_37_Figure_0.jpeg)

![](_page_38_Figure_0.jpeg)

![](_page_39_Figure_0.jpeg)

![](_page_40_Picture_1.jpeg)

- styleMsg = AOS0000I CNMSTYLE setting Canzlog
- $\texttt{ARCHIVE.HLQ} = \texttt{chigh-level quality}$
- ARCHIVE.WRITE = Yes

ARCHIVE.BROWSE.DATASPACES = 1

• Here, a message definition and 3 Archive stylesheet statements for CANZLOG.

![](_page_40_Picture_7.jpeg)

![](_page_41_Picture_1.jpeg)

- styleMsg = AOS0000I CNMSTYLE setting Canzlog
- ARCHIVE.HLQ = <high-level qualifier>

ARCHIVE.WRITE = Yes

ARCHIVE.BROWSE.DATASPACES = 1

- Here, a message definition and 3 Archive style sheet statements for CANZLOG.
- First statement sets high-level qualifier for the archives.

![](_page_41_Picture_8.jpeg)

![](_page_42_Picture_1.jpeg)

styleMsg = AOS0000I CNMSTYLE setting Canzlog

ARCHIVE.HLQ = <high-level qualifier>

 $\longrightarrow$  ARCHIVE.WRITE = Yes

ARCHIVE.BROWSE.DATASPACES = 1

- Here, a message definition and 3 Archive style sheet statements for CANZLOG.
- First statement sets the high-level qualifier for the archives.
- Second says "This NetView is allowed to write to Canzlog archive."

![](_page_42_Picture_9.jpeg)

![](_page_43_Picture_1.jpeg)

styleMsg = AOS0000I CNMSTYLE setting Canzlog ARCHIVE.HLQ = <high-level qualifier> ARCHIVE.WRITE = Yes

- ARCHIVE.BROWSE.DATASPACES = 1
- Here, a message definition and 3 Archive style sheet statements for CAN<sub>Z</sub>I OG.
- First statement sets the high-level qualifier for the archives.
- Second says "This NetView is allowed to write to Canzlog archive."
- Third indicates max number of data spaces NetView will use for browsing archived Canzlog data. Default value is 1.

![](_page_43_Picture_8.jpeg)

![](_page_44_Picture_0.jpeg)

# **Other Archive statements to consider**

ARCHIVE. MESSAGE. DATACLAS = data class name or \*NONE\* ARCHIVE.MESSAGE.STORCLAS = storage\_class\_name or \*NONE\* ARCHIVE.MESSAGE.MGMTCLAS = management\_class\_name ARCHIVE.MESSAGE.VOLUMES = volser1 volser2 ... volser10 ARCHIVE.MESSAGE.UNIT = unit name ARCHIVE.MESSAGE.BLOCKSIZE = nnnnn ARCHIVE.MESSAGE.SPACE = units primary secondary

And similar statements for ARCHIVE. INDEX.

![](_page_44_Picture_4.jpeg)

![](_page_45_Picture_0.jpeg)

# **The action of your ARCHIVE statements**

• Once you add the ARCHIVE statements to your CNMSTYLE, use RESTYLE or recycle the NetView proc and the following datasets will be allocated automatically: *<user-definedHLQ>*.DXyymmdd.HRhh *<user-definedHLQ>*.NV.CANZLOG.INDEX

Note: date/hour are in UTC

- These datasets will have the following attributes:
	- Record format: FB
	- Record length: 80
	- Block size: 27920 (user selectable)

![](_page_45_Picture_8.jpeg)

![](_page_46_Picture_0.jpeg)

# **What happens at NetView close?**

- About 240K 280K messages are unwritten to allow updates
- NetView writes this backlog to the archive only when the NetView with archiving duty goes down.
- Example:

```
DSI017I CLOSE COMMAND ACCEPTED
IEF196I IGD101I SMS ALLOCATED TO DDNAME (CANZLOG )
IEF196I DSN (SYS1.T1.TSS510.CZ110608.T182709 )
IEF196I STORCLAS (SYS1000) MGMTCLAS (MCNACT) DATACLAS (ADDDSORG)
IEF196I VOL SER NOS= ARCH02
IEF196I IGD104I SYS1.T1.TSS510.CZ110608.T182709 RETAINED,
IEF196I DDNAME=CANZLOG
IEF196I IGD103I SMS ALLOCATED TO DDNAME SYS01062
                                                  <1 second
```
![](_page_46_Picture_6.jpeg)

![](_page_47_Picture_0.jpeg)

# **But CANZLOG CUE**

- New keyword on CANZLOG command
- Forces recent messages to be written from the Canzlog data space to the Canzlog archive files.
- You might want to do this if ...
	- these files need to be updated for transfer, or
	- NetView is about to be stopped using a method other than the z/OS STOP command or the NetView CLOSE command. (Those two commands both cause messages to be archived automatically.)
- Available with APAR OA37348 <http://www-01.ibm.com/support/docview.wss?uid=swg1OA37348>

![](_page_47_Picture_8.jpeg)

![](_page_48_Picture_0.jpeg)

# **The TSO view of your archive**

![](_page_48_Picture_29.jpeg)

• Datasets contain raw Canzlog data. Not readable in TSO. The only way to view the data is from NetView BROWSE or output from REXX / Pipe API.

![](_page_49_Picture_0.jpeg)

# **The TSO view of your archive**

![](_page_49_Picture_28.jpeg)

• Datasets contain raw Canzlog data. Not readable in TSO. The only way to view the data is from NetView BROWSE or output from REXX / Pipe API.

![](_page_49_Picture_4.jpeg)

![](_page_50_Picture_0.jpeg)

# **The TSO view of your archive**

![](_page_50_Figure_2.jpeg)

• Datasets contain raw Canzlog data. Not readable in TSO. The only way to view the data is from NetView BROWSE or output from REXX / Pipe API.

![](_page_50_Picture_4.jpeg)

![](_page_51_Picture_0.jpeg)

### **What's happening in Canzlog? LIST STATUS=CANZLOG**

![](_page_51_Picture_45.jpeg)

- Command provides information on Canzlog, such as:
	- Is it active?
	- How many messages since IPL?
	- From what date / time is data available?
	- Which NetView is archiving?

![](_page_51_Picture_9.jpeg)

![](_page_52_Picture_0.jpeg)

# **Other FAQs about Canzlog**

- Q: Does Canzlog include suppressed messages? If so, can it be customized to remove them?
- A: Suppressed messages ARE included. Even deleted/non-logged messages are included, if they are automatable. No, they cannot be removed.
- Q: If the MRT changes a messages, what is displayed in the Canzlog? The "before"? The "after"? Both?
- A: For each command echo, an audit record is written prior to MRT processing. All other records are "as modified" after MRT.
- Q: Can a Canzlog be exported and sent to IBM Support, like the netlog?
- A: Yes, instructions for doing this are included in the *Troubleshooting Guide.*
- Q: If 2 NetViews are running on the same system, do they both feed the Canzlog?
- A: Each feeds its own NetView messages. There is only one copy of any given message, with an exception for audit/command echoes.
- Q: How does Canzlog handle archives that have been stored on tape? Does it issue a mount request? Does it wait?
- A: Canzlog looks only in its internal indexes and on the user-defined HLQ. Data on tape is just missing; I/O errors are generated.

![](_page_52_Picture_12.jpeg)

![](_page_53_Picture_0.jpeg)

# **Summary**

- CANZLOG brings together syslog, netlog, job messages
- Very robust, flexible filtering
	- Any message attribute or combination
		- "What happened over the weekend?"
		- "Show me all the IEF123 messages."
		- "I need to see all the ABC\* and DEF\* messages from jobs JOB1 and JOB2 during first shift last Tuesday with descriptor code 2."
	- Scope
		- Common: available to all operators (subject to authorization check)
		- Task: available only to operator who defined them
	- Actions
		- Save: save filter to storage and on disk
		- Replace: replace an existing filter in storage and on disk
		- Delete: delete filter from storage and disk
- Seamless archiving and retrieval
- Export to IBM Service

![](_page_53_Picture_17.jpeg)

![](_page_54_Picture_0.jpeg)

# **More Information**

- NetView website
	- <http://www.ibm.com/software/tivoli/products/netview-zos/>
- NetView customer forum
	- <http://tech.groups.yahoo.com/group/NetView/>
- NetView wiki

[https://www.ibm.com/developerworks/mydeveloperworks/wikis/home?](https://www.ibm.com/developerworks/mydeveloperworks/wikis/home?lang=en) [lang=en#/wiki/Tivoli+System+z+Monitoring+and+Application+Management](https://www.ibm.com/developerworks/mydeveloperworks/wikis/home?lang=en) [/page/Tivoli+NetView+for+zOS](https://www.ibm.com/developerworks/mydeveloperworks/wikis/home?lang=en)

• NetView media gallery

[https://www.ibm.com/developerworks/mydeveloperworks/wikis/home?](https://www.ibm.com/developerworks/mydeveloperworks/wikis/home?lang=en) [lang=en#/wiki/Tivoli+System+z+Monitoring+and+Application+Management](https://www.ibm.com/developerworks/mydeveloperworks/wikis/home?lang=en) [/page/Media+Gallery+for+Tivoli+NetView+for+zOS](https://www.ibm.com/developerworks/mydeveloperworks/wikis/home?lang=en)

• NetView documentation

[https://www.ibm.com/developerworks/wikis/display/tivolidoccentral/Tivoli+N](https://www.ibm.com/developerworks/wikis/display/tivolidoccentral/Tivoli+NetView+for+zOS) [etView+for+zOS](https://www.ibm.com/developerworks/wikis/display/tivolidoccentral/Tivoli+NetView+for+zOS)

![](_page_54_Picture_12.jpeg)

# **Acknowledgements and Disclaimers:**

![](_page_55_Picture_1.jpeg)

**Availability**. References in this presentation to IBM products, programs, or services do not imply that they will be available in all countries in which IBM operates.

 The workshops, sessions and materials have been prepared by IBM or the session speakers and reflect their own views. They are provided for informational purposes only, and are neither intended to, nor shall have the effect of being, legal or other guidance or advice to any participant. While efforts were made to verify the completeness and accuracy of the information contained in this presentation, it is provided AS-IS without warranty of any kind, express or implied. IBM shall not be responsible for any damages arising out of the use of, or otherwise related to, this presentation or any other materials. Nothing contained in this presentation is intended to, nor shall have the effect of, creating any warranties or representations from IBM or its suppliers or licensors, or altering the terms and conditions of the applicable license agreement governing the use of IBM software.

 All customer examples described are presented as illustrations of how those customers have used IBM products and the results they may have achieved. Actual environmental costs and performance characteristics may vary by customer. Nothing contained in these materials is intended to, nor shall have the effect of, stating or implying that any activities undertaken by you will result in any specific sales, revenue growth or other results.

#### *© Copyright IBM Corporation 2013. All rights reserved.*

 $\overline{a}$ 

§ *U.S. Government Users Restricted Rights - Use, duplication or disclosure restricted by GSA ADP Schedule Contract with IBM Corp.*

IBM, the IBM logo, ibm.com, z/OS, Tivoli, NetView, OMEGAMON, Netcool, Geographically Dispersed Parallel Sysplex and GDPS are trademarks or registered trademarks of International Business Machines Corporation in the United States, other countries, or both. If these and other IBM trademarked terms are marked on their first occurrence in this information with a trademark symbol (® or ™), these symbols indicate U.S. registered or common law trademarks owned by IBM at the time this information was published. Such trademarks may also be registered or common law trademarks in other countries. A current list of IBM trademarks is available on the Web at "Copyright and trademark information" at [www.ibm.com/legal/copytrade.shtml](http://www.ibm.com/legal/copytrade.shtml)

Other company, product, or service names may be trademarks or service marks of others.

![](_page_56_Picture_0.jpeg)

![](_page_56_Picture_1.jpeg)

![](_page_56_Picture_2.jpeg)